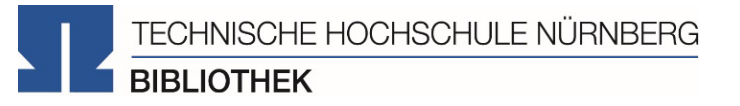

# LITERATURRECHERCHE

**Bibliothek**

## WOZU DAS GANZE? - GOOGLE KANN DOCH JEDE/R!

Google vielleicht schon, Bibliotheksangebote und Datenbanken aber nicht! ©

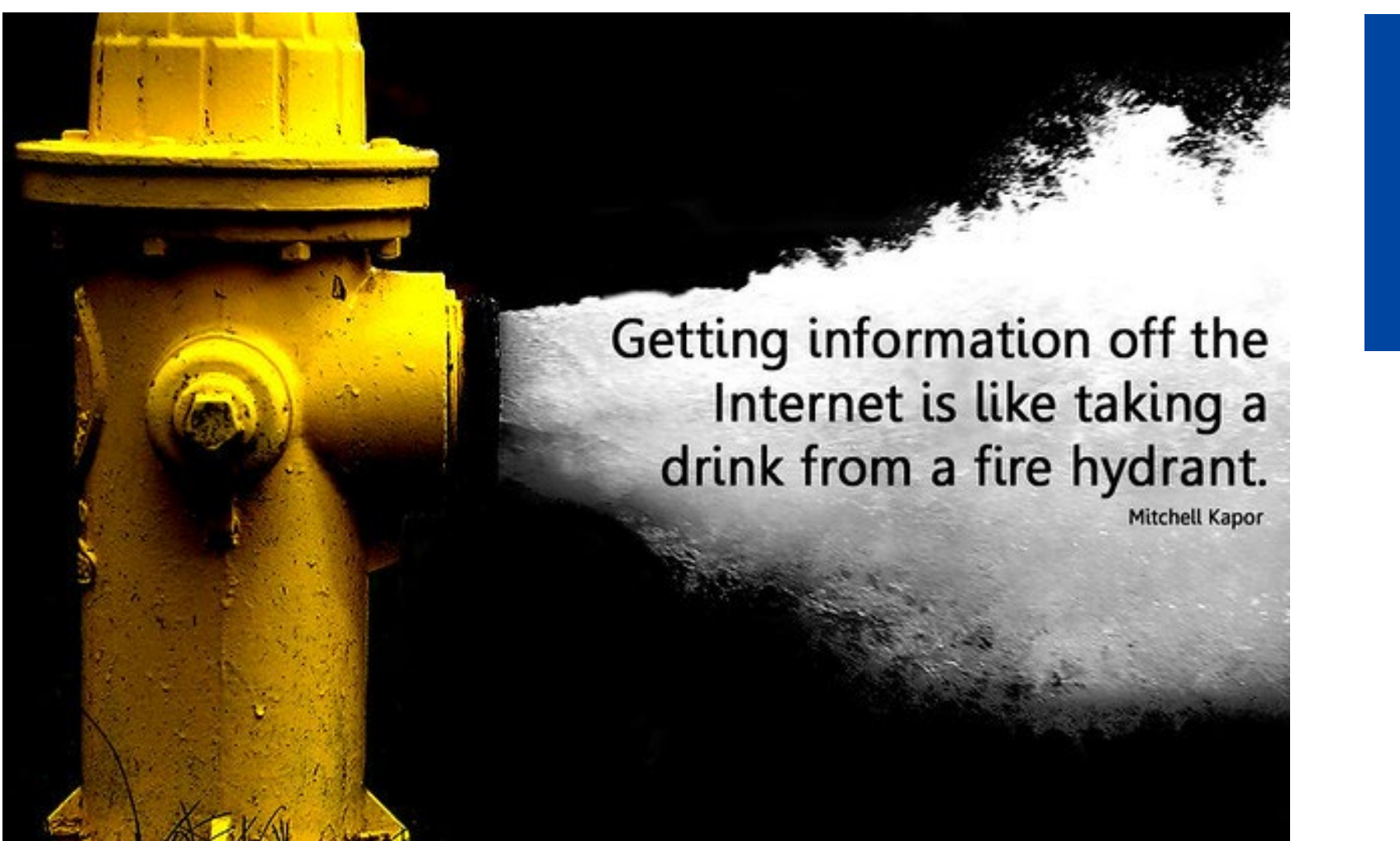

Technische Hochschule Nürnberg Georg Simon Ohm | Bibliothek Seite 2 Bild: CC BY-SA. SparkCBC. https://creativecommons.org/licenses/by-sa/2.0/ www.th-nuernberg.de/bibliothek

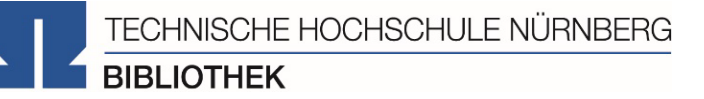

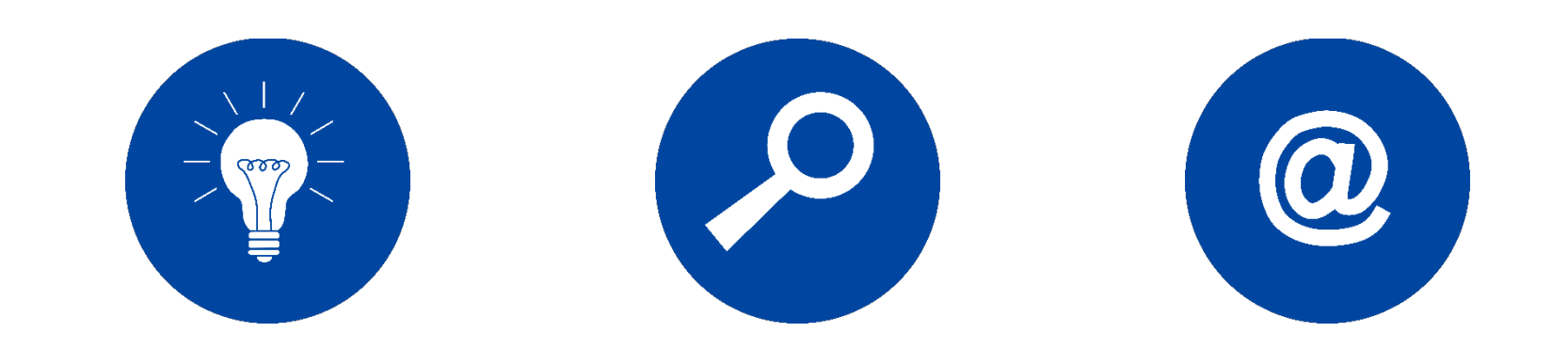

Tipps & Tricks für die Literaturrecherche

OPAC & Fernleihe

Das digitale Meer: Elektronische Angebote

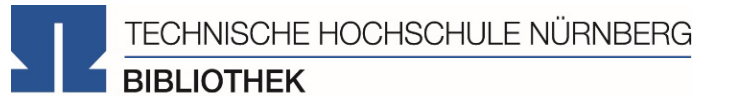

# TIPPS UND TRICKS FÜR DIE LITERATURRECHERCHE

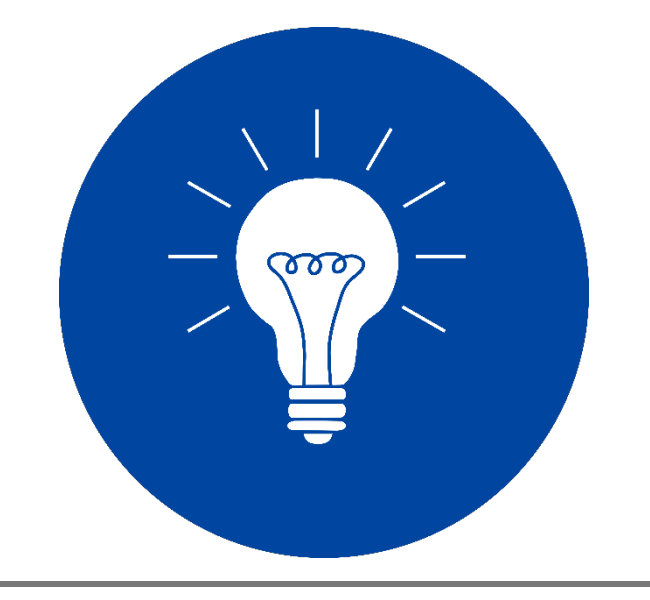

## Stichwörter/Schlagwörter zu Ihrem Thema finden!

Verwandte Begriffe, Synonyme, Ober- und Unterbegriffe, englische Begriffe

Beispiel: "Automatisierung und KI in den Gesundheitswissenschaften"

- **Automatisierung**
- Künstliche Intelligenz
- **Gesundheit**
- Gesundheitswissenschaften

Englische Begriffe:

- **E** automatization
- Artificial intelligence
- Healthcare sciences
- Healthcare management

# Wortschatz/Mind Map anlegen!

# Begriffe in der Suche unterschiedlich kombinieren!

**"**Deep Medicine : künstliche Intelligenz in der Medizin : wie KI das Gesundheitswesen menschlicher macht**"**

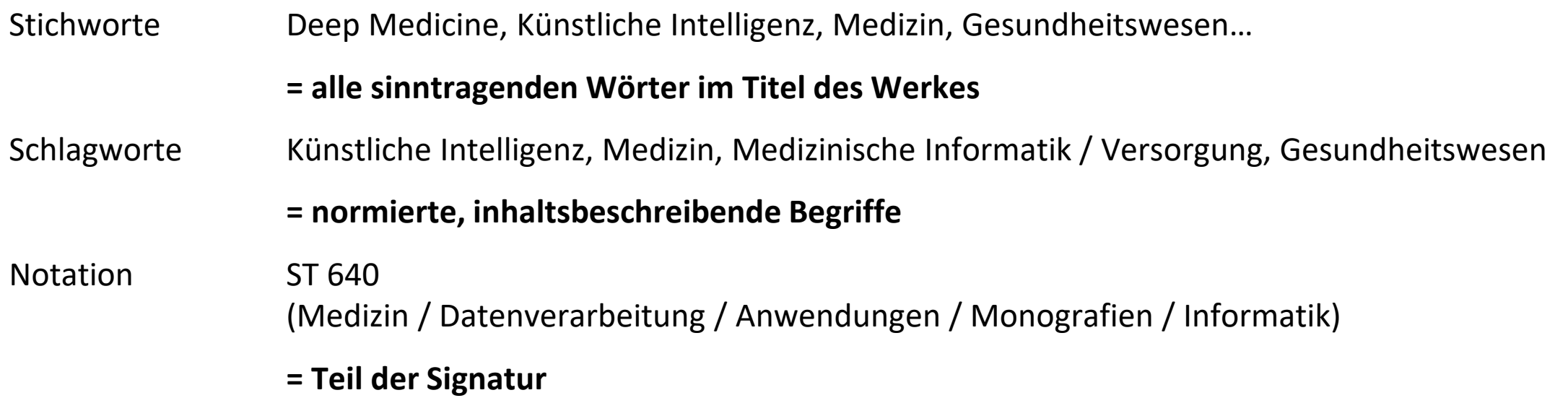

## …Stichwörtern

Sinntragende Wörter des Titels

Frei wählbar

Im OPAC in der einfachen Suche eingeben

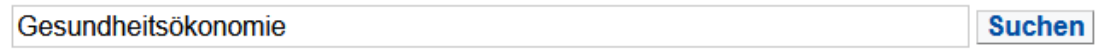

## …Schlagwörtern

und

Normierte Begriffe, die den Inhalt beschreiben

z.B. von Bibliotheken vergeben

Im OPAC in der erweiterten Suche unter "Schlagwort" eingeben

• Es öffnet sich eine Liste mit den normierten Begriffen

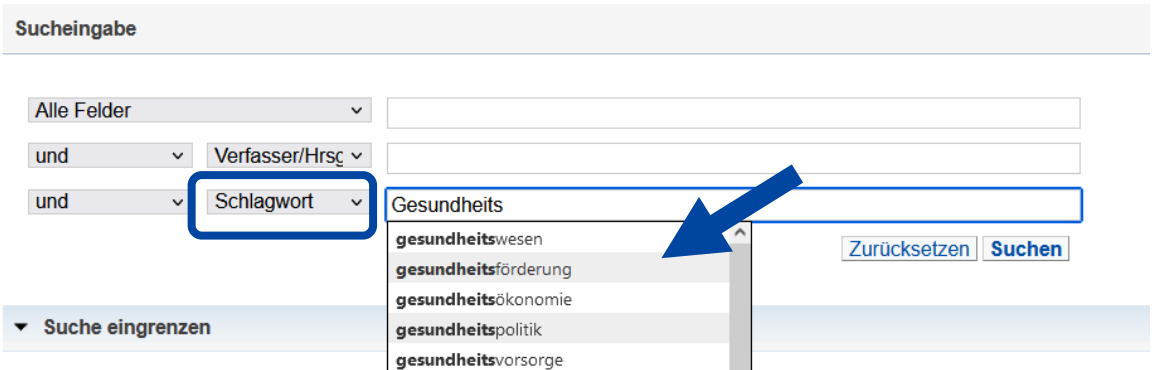

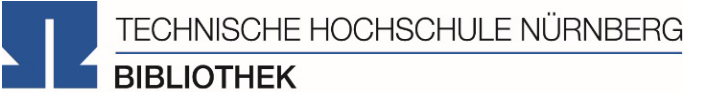

# Enzyklopädien und Lexika für die Begriffssuche nutzen!

## Brockhaus, Encyclopaedia Britannica, Fachlexika

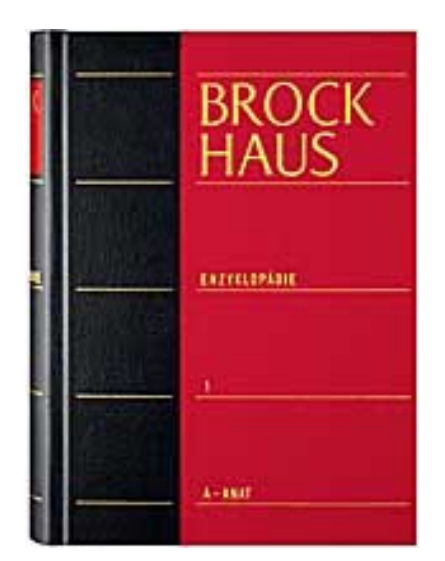

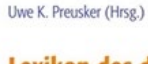

**Lexikon des deutschen Gesundheitssystems** 6., neu bearbeitete und erweiterte Auflage

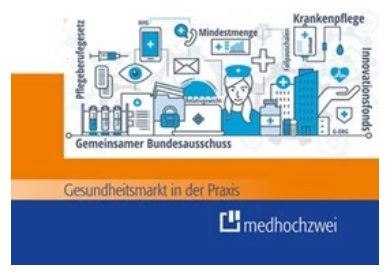

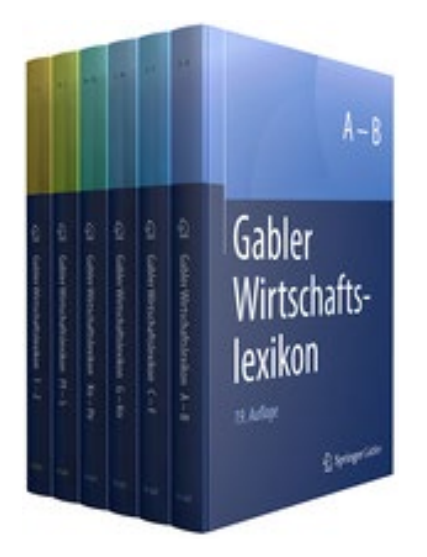

Es dauert im Durchschnitt 7 Jahre von den ersten Arbeitsberichten bis zum Lehrbuch

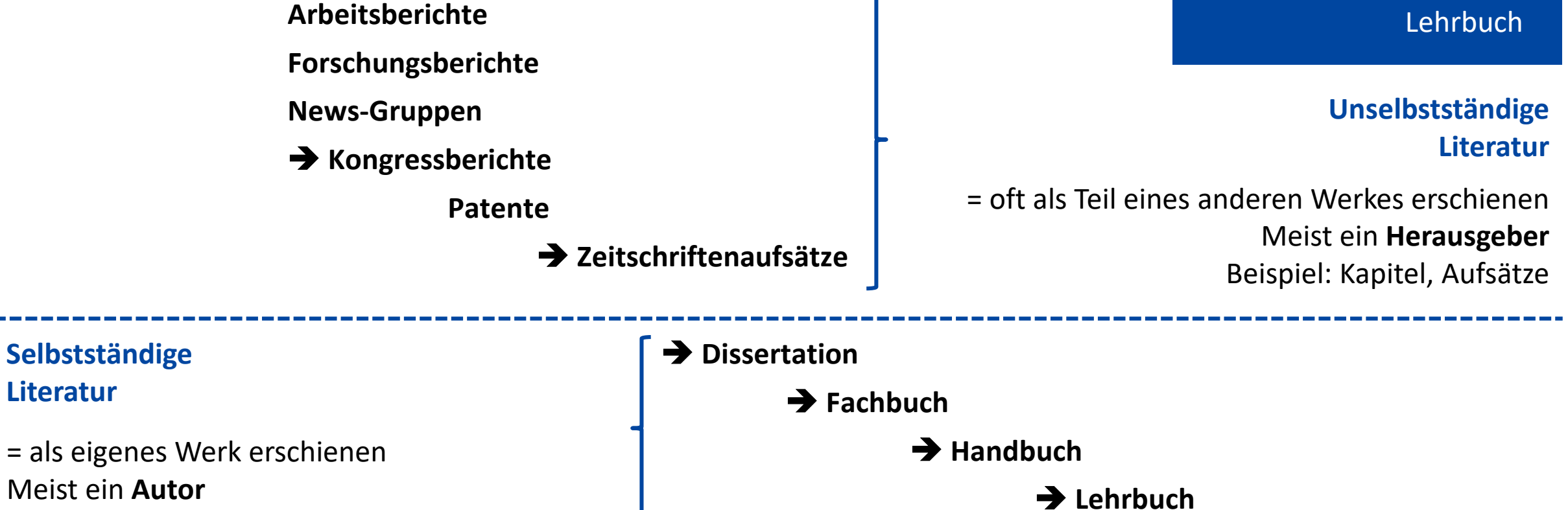

Beispiel: Bücher, Zeitschriften

## OPAC nutzen!

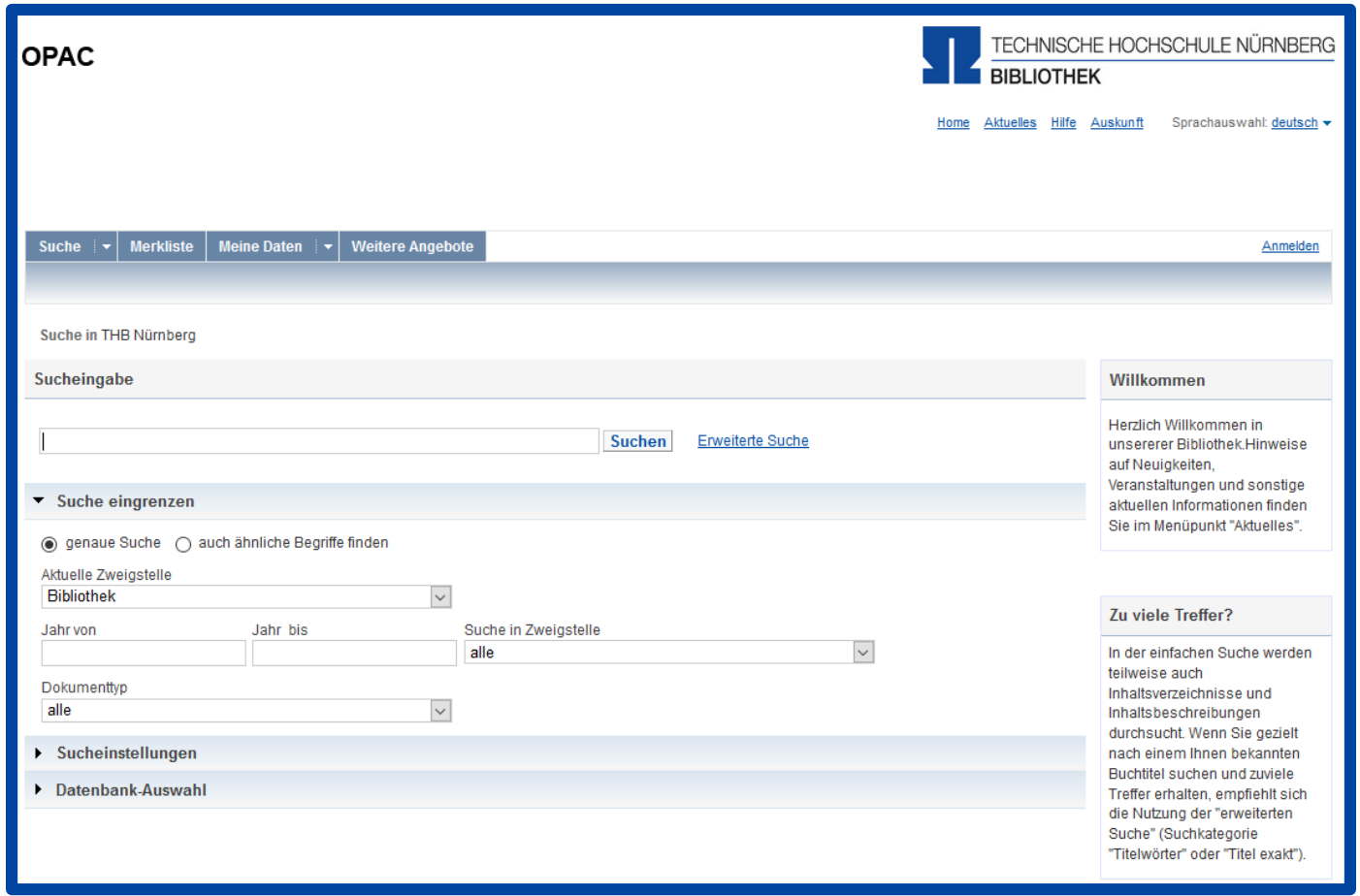

## Datenbanken nutzen!

Dazu später mehr.

**EBSCOhost** 

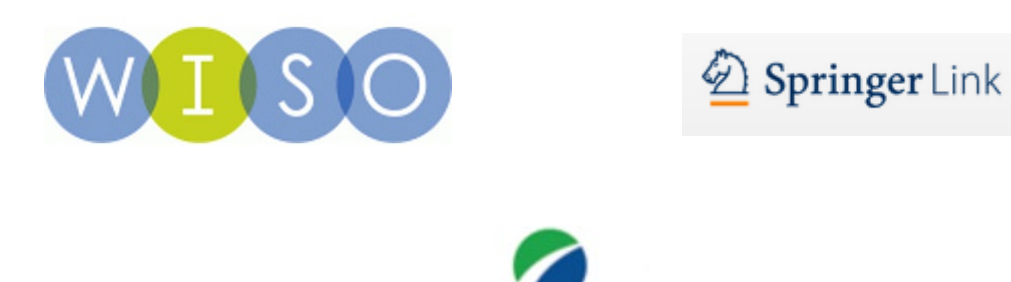

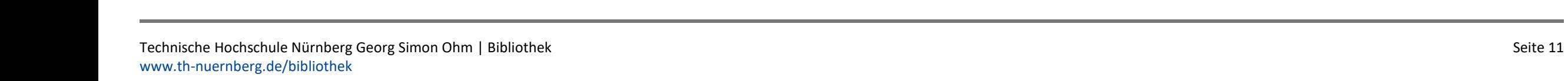

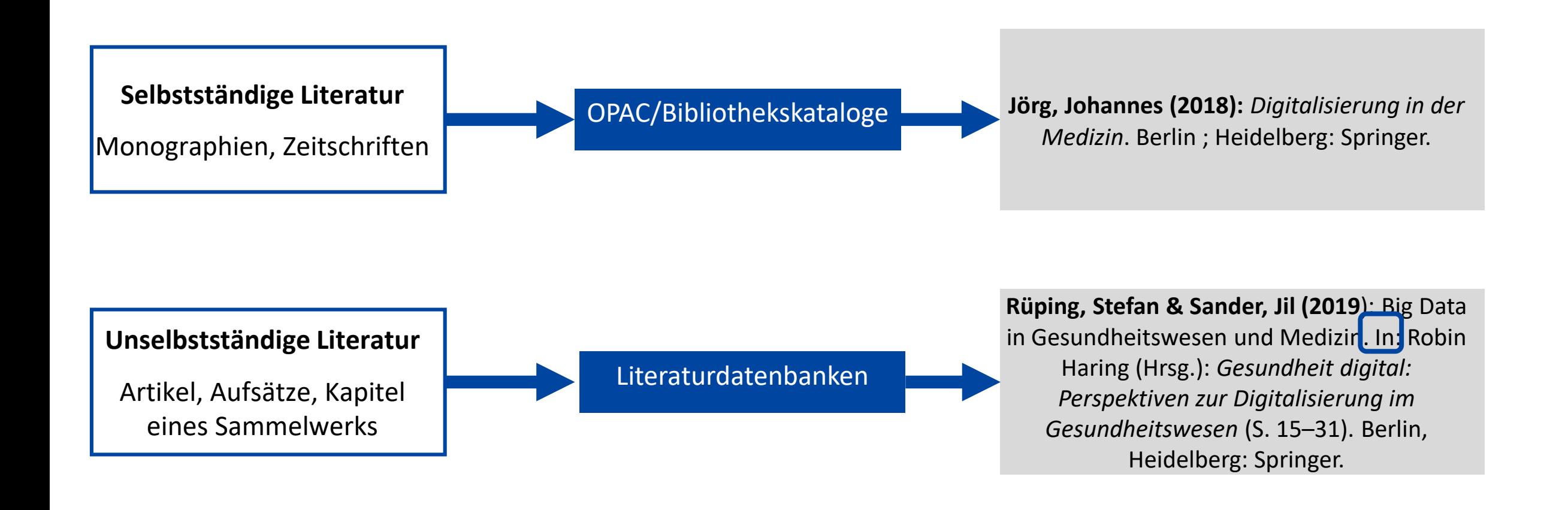

# 4. TIPP: SCHNEEBALLPRINZIP! QUELLEN ALS SPRUNGBRETT

- Suchweg dokumentieren, um Doppelrecherchen zu vermeiden und Zeit zu sparen
	- Schlagwörter
	- Suchbegriffe und deren Kombinationen
	- Eingrenzungen nach Jahr/Sprache/Erscheinungsform
- Die im OPAC verwendete Schlagwörter mit den selbst gefundenen Schlag- und Stichwörtern unterschiedlich kombinieren => neue Treffer erhalten!
- Im Literaturverzeichnis der gefundenen Literatur prüfen, ob weitere relevante Quellen für die eigene Arbeit genannt werden

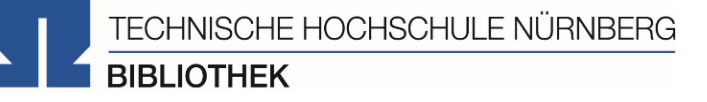

## Fernleihe nutzen!

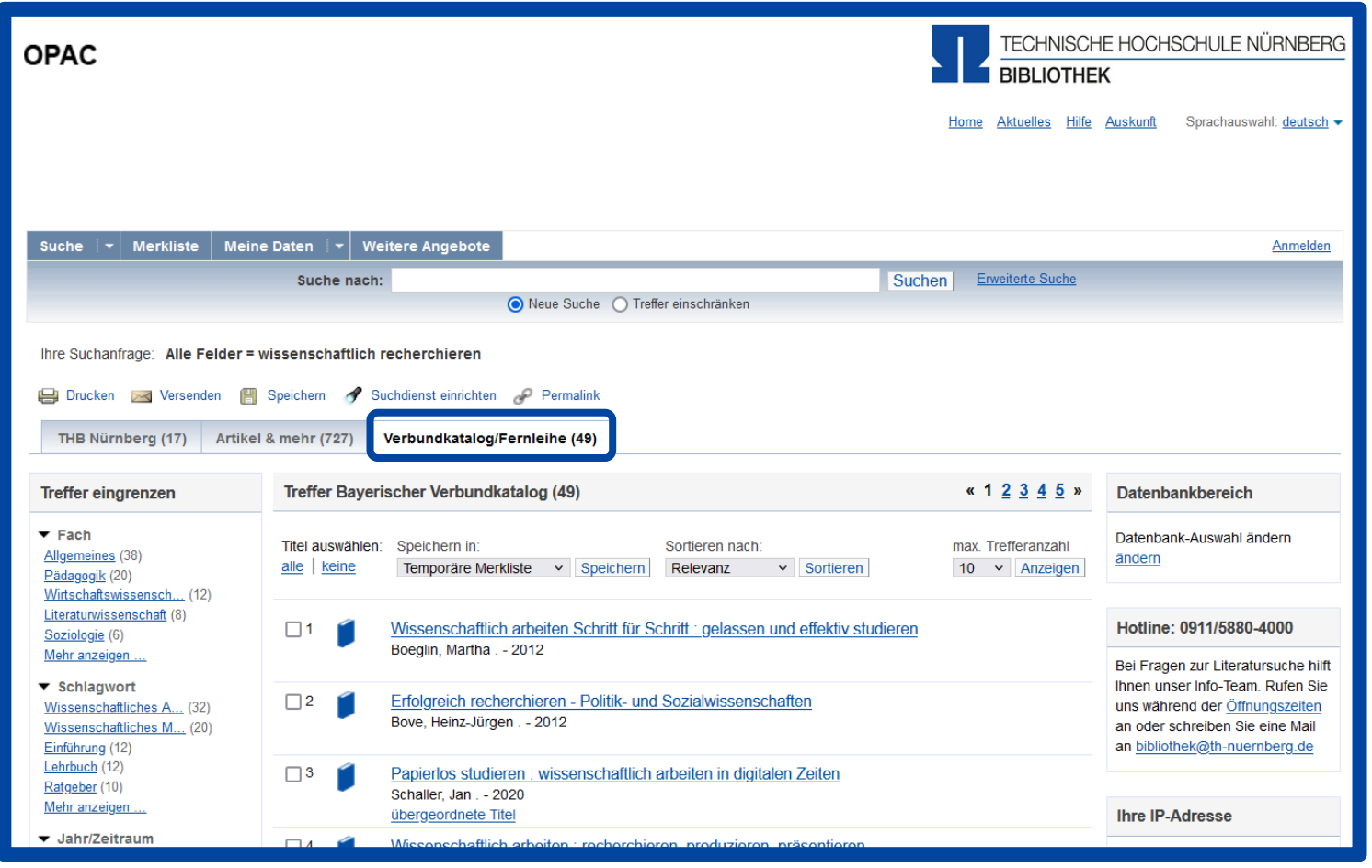

TECHNISCHE HOCHSCHULE NÜRNBERG **BIBLIOTHEK** 

Das Team der Bibliothek fragen!

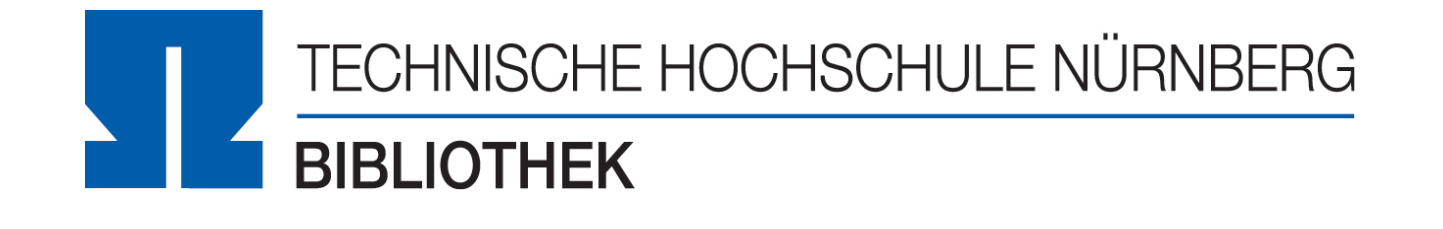

Wir freuen uns auf Ihre Anfragen!

**0911 / 5880 - 4000 E-Mail: bibliothek@th-nuernberg.de**

## **Zugriff über EZProxy**

- Alternative zum VPN
- Funktioniert ohne zusätzliche Software
- Authentifizierung über Login mit der my.ohm-Kennung
- Einführung Schritt für Schritt => elektronische Medien oftmals noch über VPN zugänglich

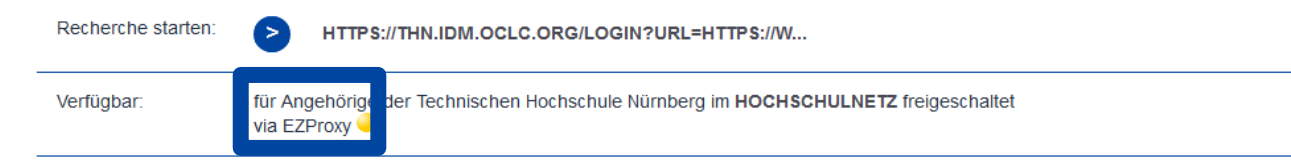

## **Zugriff über den [VPN](https://www.th-nuernberg.de/einrichtungen-gesamt/zentrale-einrichtungen/rechenzentrum/hochschulangehoerige/vpn/) Global Protect**

- Ihr externer Rechner ist mit dem Hochschulnetz verbunden
- Zuerst die Verbindung mit Global Protect aufbauen, dann den Browser öffnen
- Nur so sind die von der Bibliothek lizensierten elektronischen Medien im OPAC und Volltexte in den Datenbanken abrufbar

Weitere Informationen zu VPN und EZProxy auf unserer [Website.](https://www.th-nuernberg.de/einrichtungen-gesamt/zentrale-einrichtungen/bibliothek/elektronische-angebote/online-zugriff-ausserhalb-des-campus/)

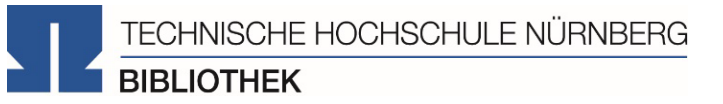

## OPAC UND FERNLEIHE

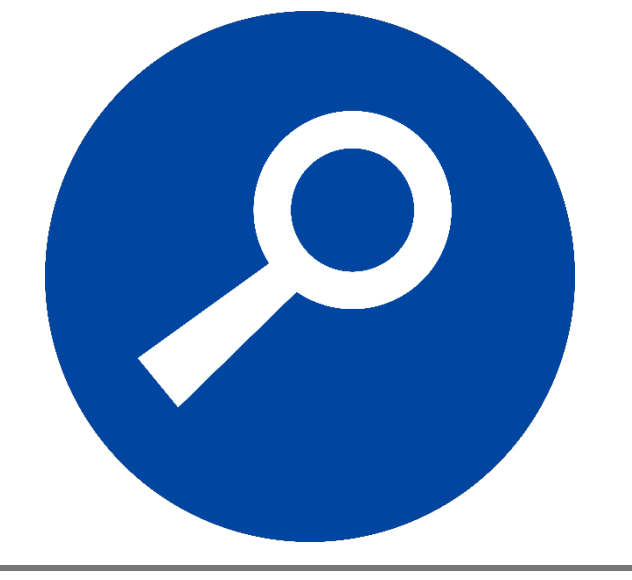

## WAS FINDE ICH IM OPAC?

- Bestand der Hochschulbibliothek
	- Bücher, E-Books
	- Zeitschriften/Zeitungen (print, elektronisch)
	- CDs/DVDs, CD-ROMs, BluRays
- Zusatzfunktionen:
	- Benutzerkonto einsehen
	- Leihfristen verlängern
	- Vormerken
	- Fernleihe

z.B. Geburtstag 17.03.1997 Nutzernummer: Rückseite der OhmCard direkt über dem Barcode Passwort: Erste vier Ziffern Ihres Geburtstages Bsp.: Geburtstag 17.03.1999 Passwort: 1703

# Artikel und Aufsätze sind nicht über den OPAC recherchierbar!

**OPAC** 

and the control of the control of the control of the

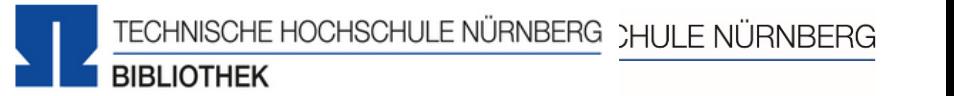

Home Aktuelles Hilfe Auskunft Sprachauswahl: deutsch

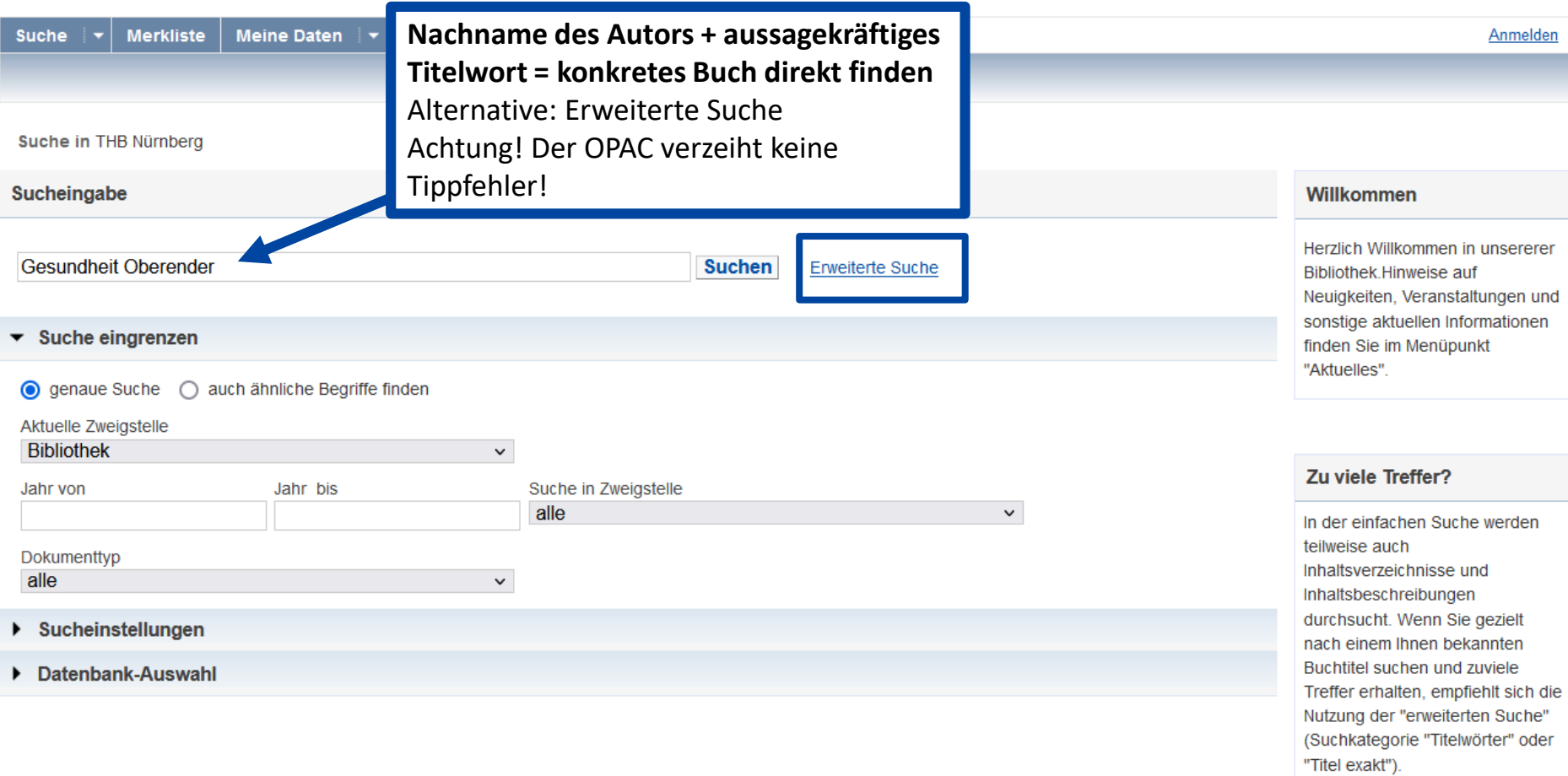

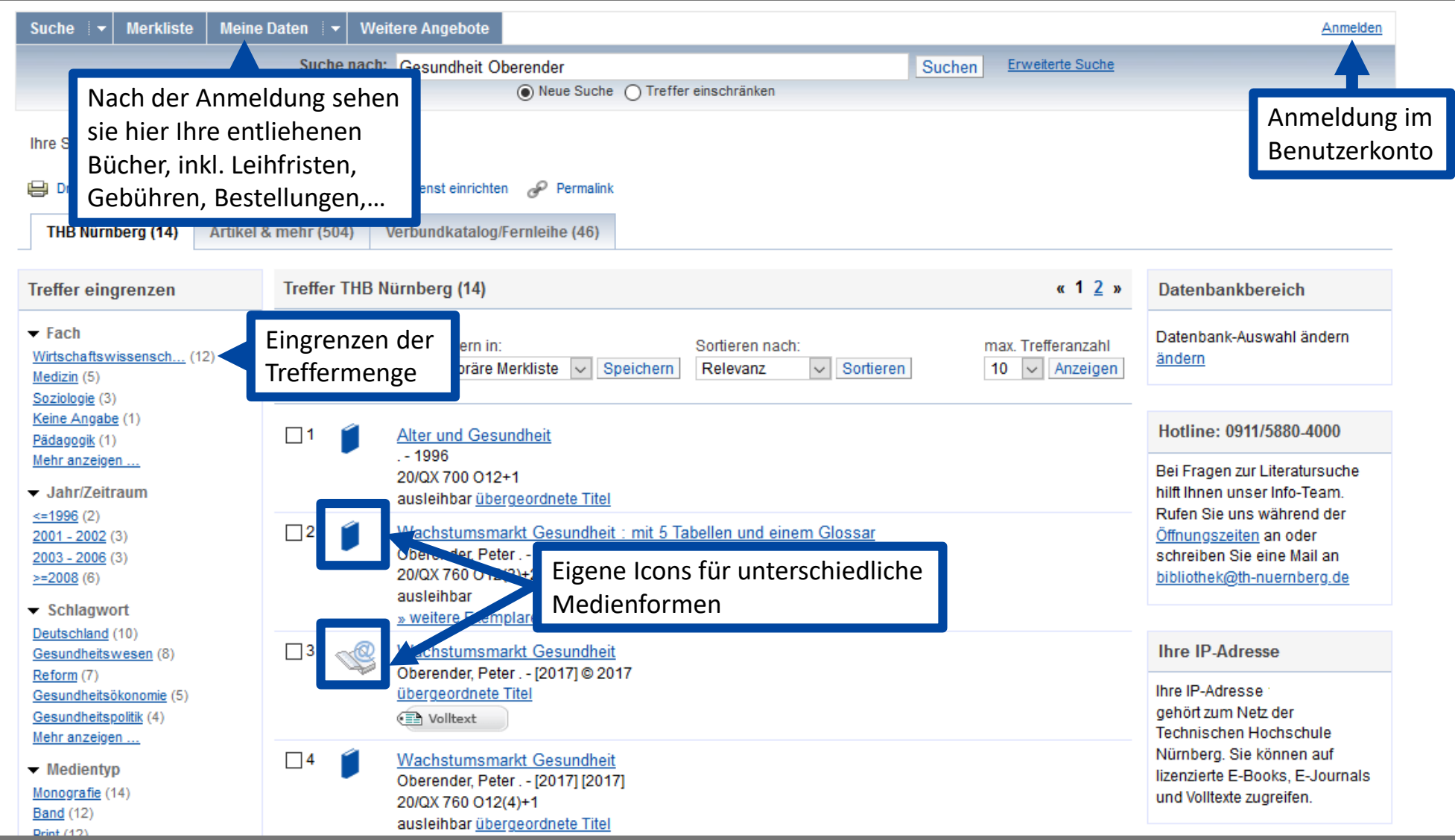

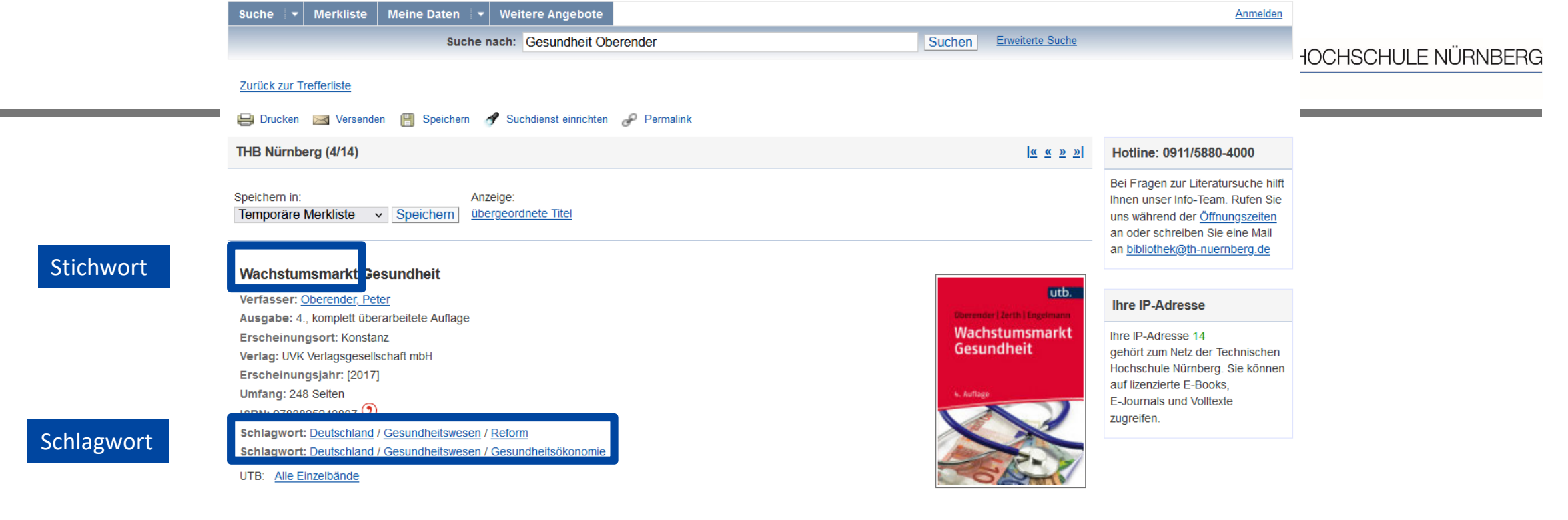

#### **Obibtip** Andere Personen fanden auch interessant:

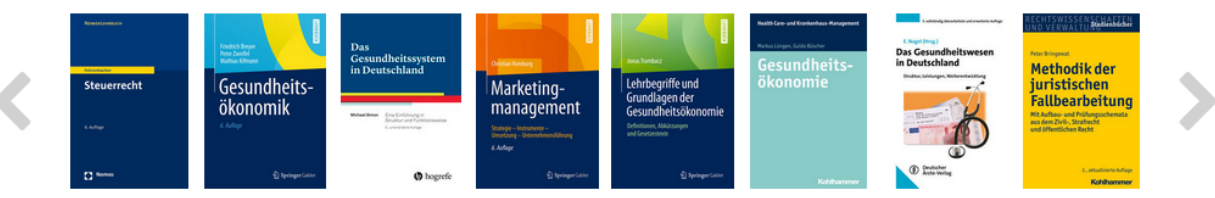

Ausleihstatus und Signatur inklusive Notation und Standor

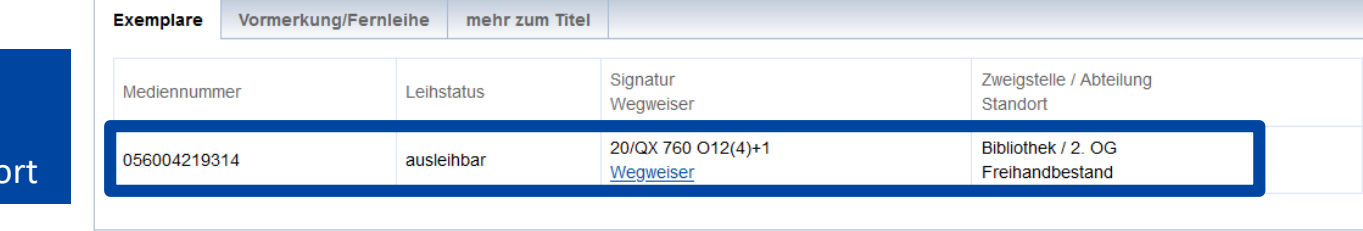

**Contract Contract Contract** 

Signatur = Standortnachweis in der Bibliothek

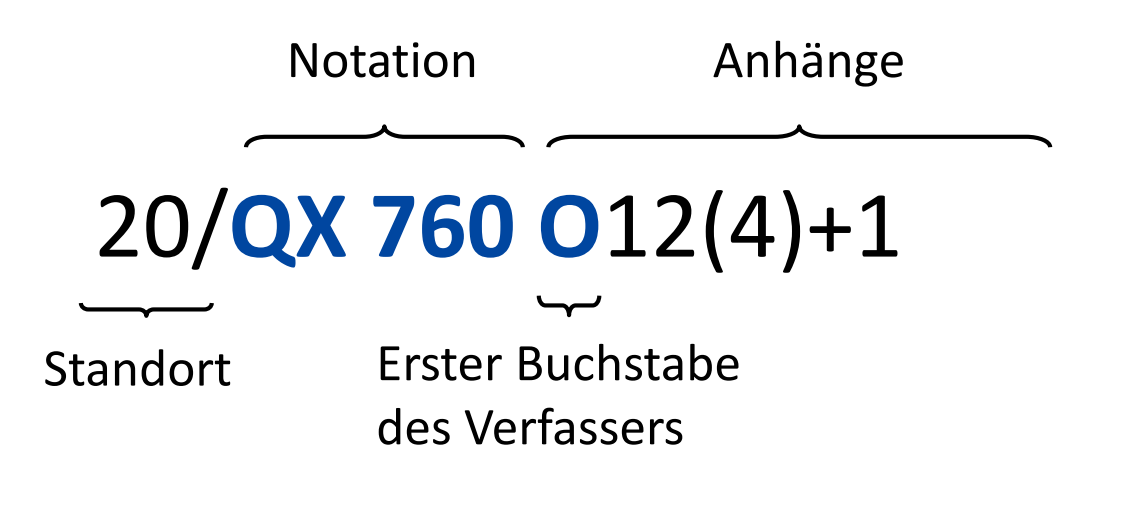

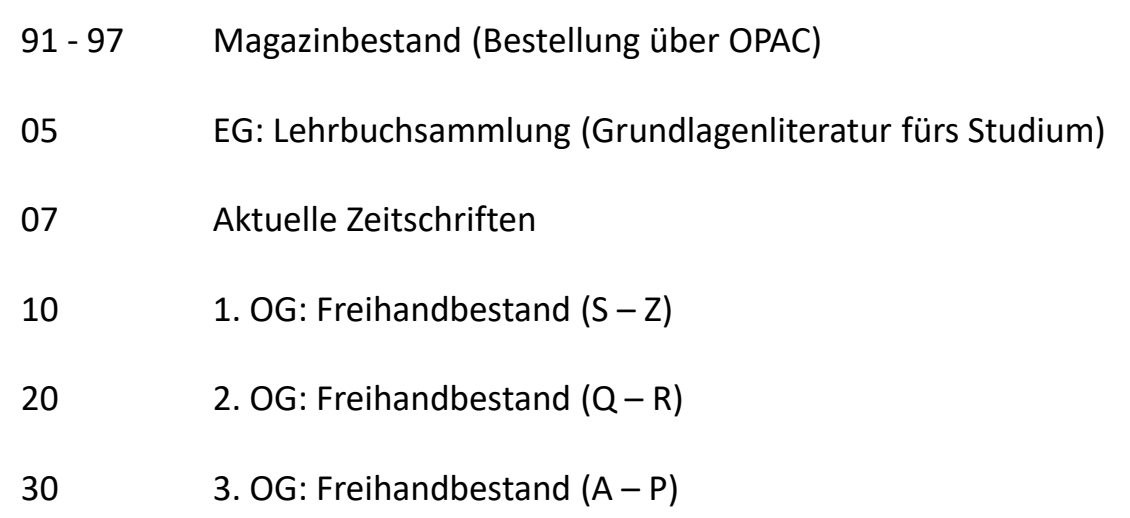

Die Bücher in der Bibliothek sind erst nach allgemeinen, dann immer konkreteren Themenbereichen sortiert!

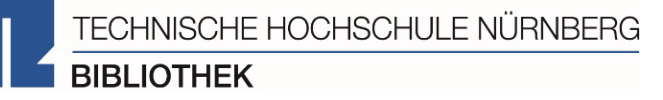

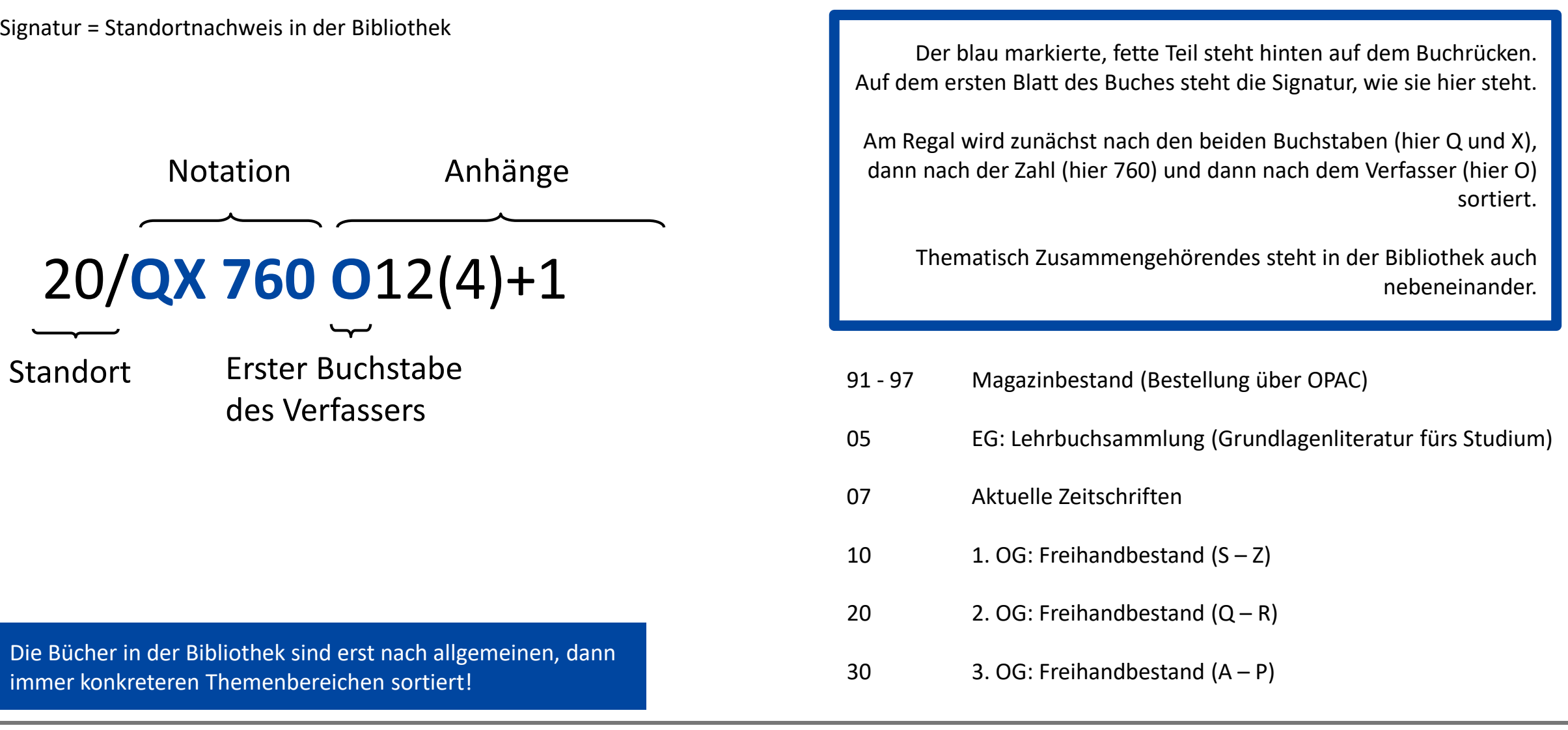

TECHNISCHE HOCHSCHULE NÜRNBERG **BIBLIOTHEK** 

Suchen Sie das Buch "Das Gesundheitssystem in Deutschland: eine Einführung in Struktur und Funktionsweise" von Michael Simon aus dem Jahr 2021.

- 1. Was ist der Unterschied zwischen den beiden Treffern aus dem Jahr 2021?
- 2. Welche Auflage hat das Buch von 2021?
- 3. Wo können Sie das Buch in der Bibliothek finden?
- 4. Sind Exemplare ausgeliehen? Wenn ja können Sie das Buch vormerken?

TECHNISCHE HOCHSCHULE NÜRNBERG **BIBLIOTHEK** 

- = Lieferung von Literatur aus einer anderen bayerischen Bibliothek (Hochschul-, Uni-, Staats- und Forschungsbibliotheken)
	- Die Fernleihe ist kostenlos
	- Kopien von Aufsätzen kosten 1,50 €, PDFs sind kostenlos
	- Die Lieferfrist schwankt (bis zu 2 Wochen) => Wartezeit unbedingt einplanen!
	- Per Fernleihe bestellte Bücher können in der Bibliothek abgeholt werden.
	- Eine Fernleihe ist *nicht* möglich, wenn der gewünschte Titel an einer Nürnberger Bibliothek vorhanden ist.

## **Die Fernleihe ist nur nach Anmeldung im OPAC verfügbar!**

TECHNISCHE HOCHSCHULE NÜRNBERG **OPAC BIBLIOTHEK** Home Aktuelles Hilfe Auskunft Sprachauswahl: deutsch -Suche  $\vert \mathbf{v} \vert$  Merkliste Meine Daten  $|\bullet|$  Weitere Angebote Anmelden Suche in THB Nürnberg Sucheingabe Willkommen Herzlich Willkommen in unsererer Wochenbett **Suchen Erweiterte Suche** Bibliothek.Hinweise auf Neuigkeiten, Veranstaltungen und sonstige aktuellen Informationen  $\blacktriangleright$  Suche eingrenzen finden Sie im Menüpunkt "Aktuelles" **●** genaue Suche ● auch ähnliche Begriffe finden Aktuelle Zweigstelle **Bibliothek**  $\checkmark$ Zu viele Treffer? Jahr von Jahr bis Suche in Zweigstelle alle  $\checkmark$ In der einfachen Suche werden teilweise auch Dokumenttyp Inhaltsverzeichnisse und  $\checkmark$ alle Inhaltsbeschreibungen durchsucht. Wenn Sie gezielt Sucheinstellungen nach einem Ihnen bekannten Buchtitel suchen und zuviele ▶ Datenbank-Auswahl Treffer erhalten, empfiehlt sich die Nutzung der "erweiterten Suche" (Suchkategorie "Titelwörter" oder

# EIN BUCH PER FERNLEIHE BESTELLEN: DER VERBUNDKATALOG

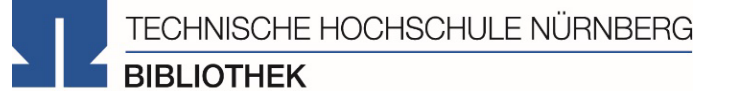

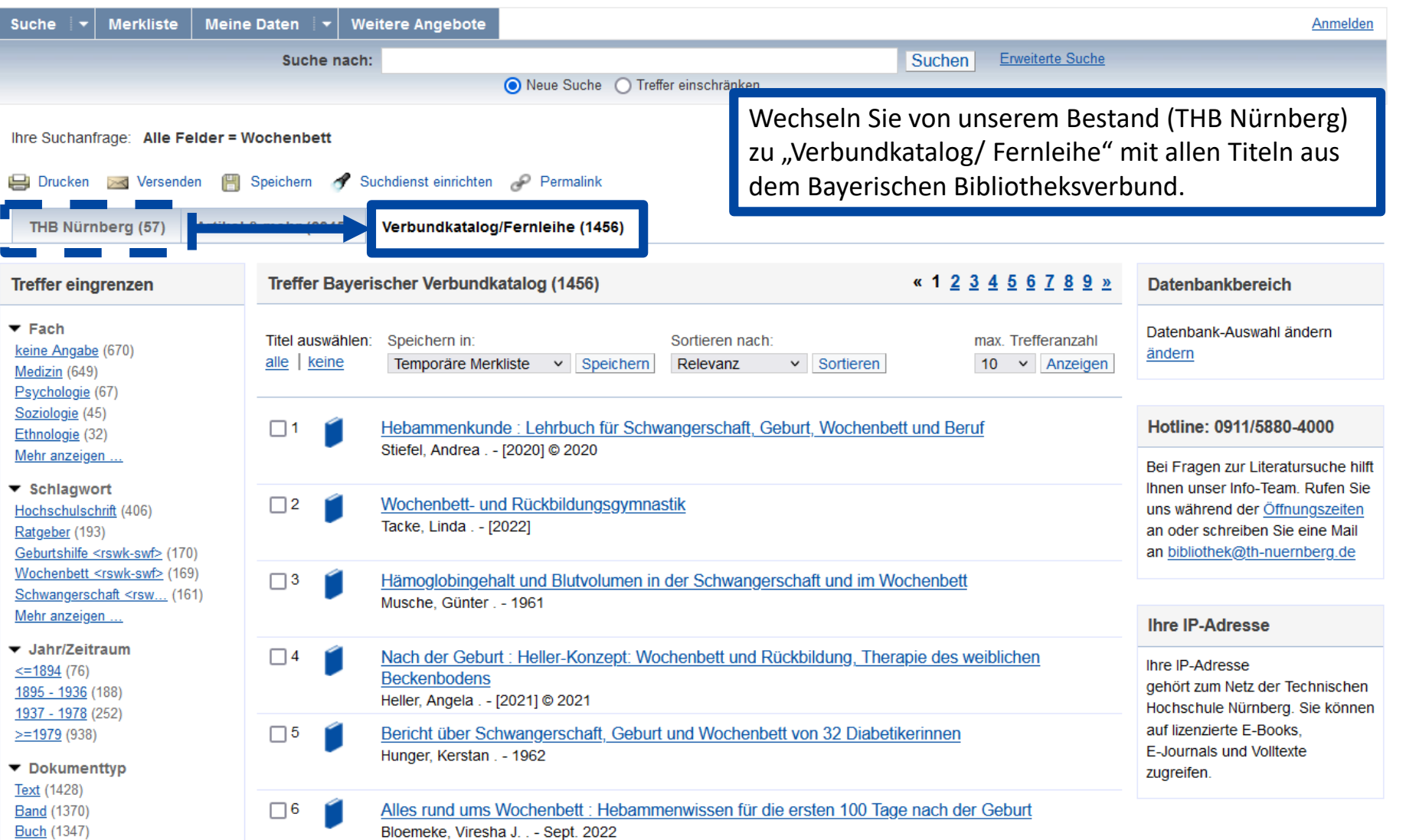

# EIN BUCH PER FERNLEIHE BESTELLEN: BESTELLUNG DURCHFÜHREN

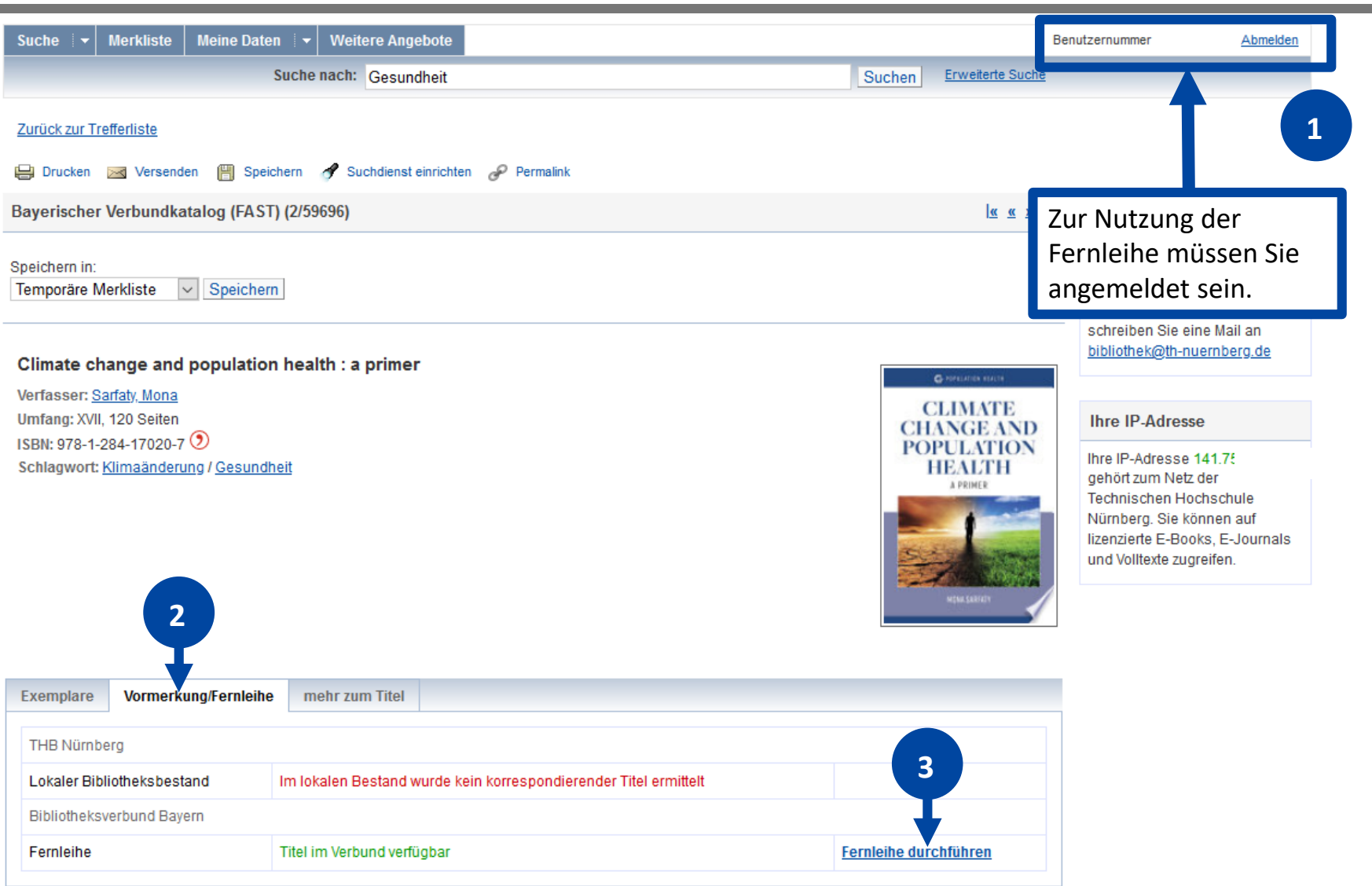

TECHNISCHE HOCHSCHULE NÜRNBERG

**BIBLIOTHEK** 

# EIN BUCH PER FERNLEIHE BESTELLEN: BESTELLUNG ABSCHICKEN

### **BVB** BibliotheksVerbund

#### Angaben zu Bestellerin / Besteller

**Bibliothek:** Technische Hochschule Nürnberg Georg Simon Ohm, Bibliothek Benutzernummer: 056

#### Angaben zur Lieferung

Lieferform und Zahlungsart: Ausleihe / Selbstabholung bei angegebener Bibliothek · Die Ausleihe ist kostenlos.

#### **Ausgabeort (Pflichtfeld)**

Bibliothek

Eine Lieferung ist nicht mehr gewünscht nach dem:

TT.MM.JJJJ

Die Erledigungsfrist muss mindestens 14 Tage in der Zukunft liegen. Eine Fristangabe bewirkt jedoch keine schneilere Lieferung

#### Angaben zum Titel

#### Angaben zum Buch

Climate change and population health **Buchtitel: Untertitel:** a primer **Population health** Reihentitel Sarfaty, Mona Autor / Hrsg. Jones and Bartlett Learning Verlag: Erscheinungsort: Burlington, MA Erscheinungsjahr: 2022 Umfangsangabe: XVII, 120 Seiten 978-1-284-17020-7 (9) ISBN: Ausgabe auch andere Auflage erwünscht

#### Bemerkung:

max. 500 Zelchen

#### Absenden der Bestellung / Aufruf des Kopienbestellformulars

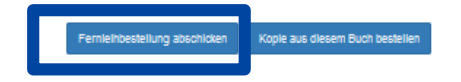

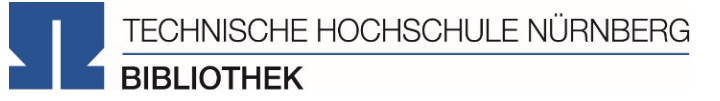

#### Fernleihbestellung (Buch u. a.)

Bestellung überprüfen und anschließend abschicken. Abgeschlossene Fernleihbestellungen können im OPAC-Benutzerkonto eingesehen werden. Sobald die Fernleihe abholbereit ist, werden Sie per Mail benachrichtigt.

TECHNISCHE HOCHSCHULE NÜRNBERG **BIBLIOTHEK** 

Suchen Sie im Fernleihkatalog nach dem Buch **"Krisenresilienz wie Corona das Krisenmanagement des Gesundheitssystems verändert"** von Wilfried von Eiff et.al.

- Welche Schlagworte werden genannt?
- Können Sie das Buch per Fernleihe bestellen? Schicken Sie die Bestellung bitte nicht ab!

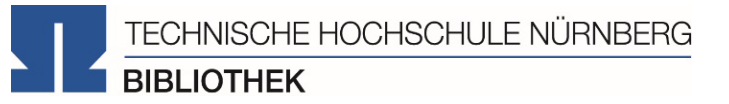

## DAS DIGITALE MEER: ELEKTRONISCHE ANGEBOTE

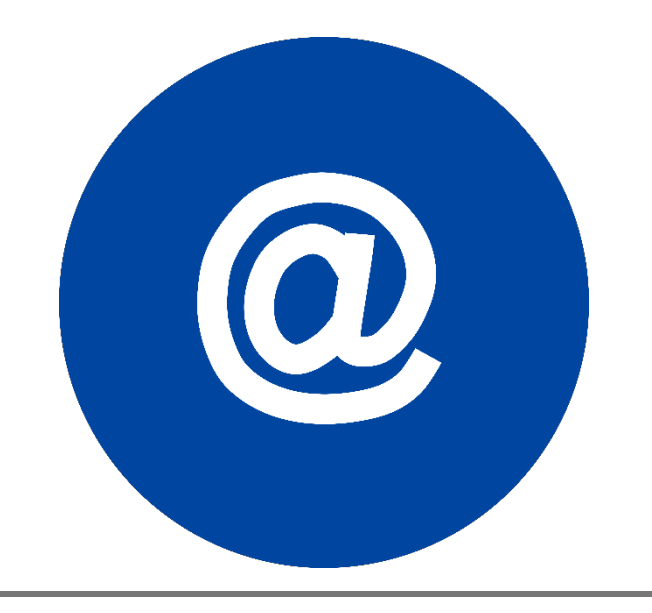

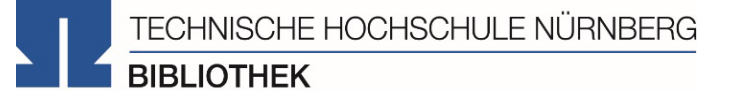

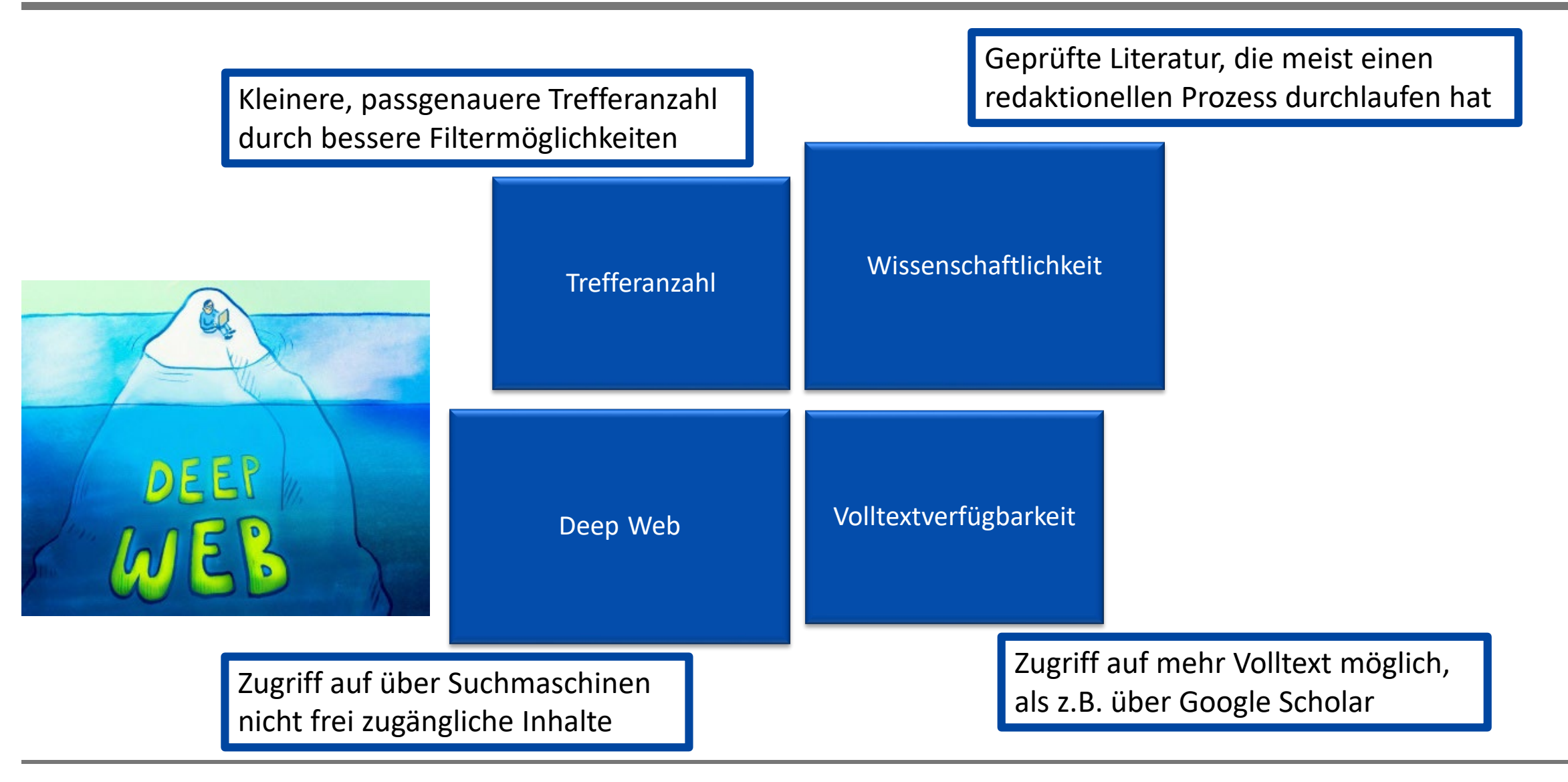

- In Datenbanken
	- = kommerzielle Angebote
	- Bibliothek kauft eine Nutzungslizenz
	- Inhalte von kommerziellen Anbietern zusammengetragen und erschlossen
	- Beinhalten Zeitschriften, Zeitungen, Aufsatzsammlungen, graue Literatur (= unveröffentlichte Werke)
	- Oft mit Volltext, sonst bibliografischer Nachweis mit Abstracts => Weitersuchen an anderer Stelle
- In selbständiger und unselbständiger Literatur
	- z.B. Zeitschriften, Zeitungen, Aufsatzsammlungen, …
- Beispiele:

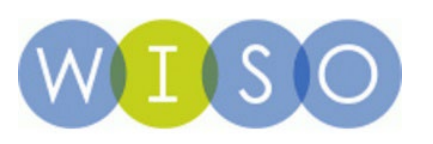

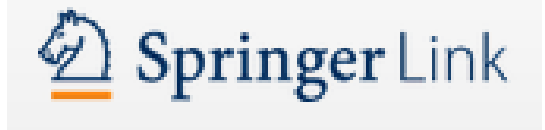

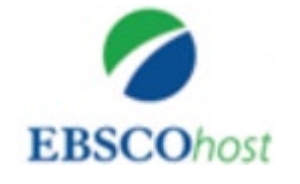

# Tipps und Tricks

- **Trunkierung mit**  $*$  $\rightarrow$  sucht nach allen beliebigen Endungen (z.B. *Wissen\** sucht u.a. *Wissenschaft*, *Wissensform*, *Wissensvermittlung* etc.)
- **Platzhalter mit ?**  $\rightarrow$  kann verwendet werden wenn ein Buchstabe unklar ist (z.B. *M??er* für *Maier*, *Meyer*, *Meier* etc.)
- **Phrasensuche "…" →** sucht genau nach den in Anführungszeichen stehenden Begriffen in der angegebenen Reihenfolge

(z.B. "data mining" sucht nur nach Treffern mit *data mining* im Text, nicht nach Treffern bei denen data und mining voneinander getrennt im Text stehen)

- **Boolsche Opperatoren** nutzen (AND, OR, NOT) können genutzt werden um Suchbegriffe zu verknüpfen (z.B. *Software* AND *KI* sucht nur nach Treffern, die beide Begriffe enthalten
- **Filtermöglichkeiten** der Datenbank nutzen um Treffermenge weiter einzuschränken (z.B. nur auf Artikel oder nur auf Treffer die jünger als 2019 sind)

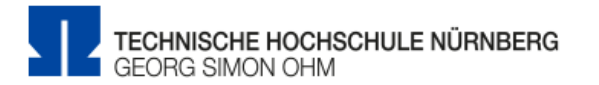

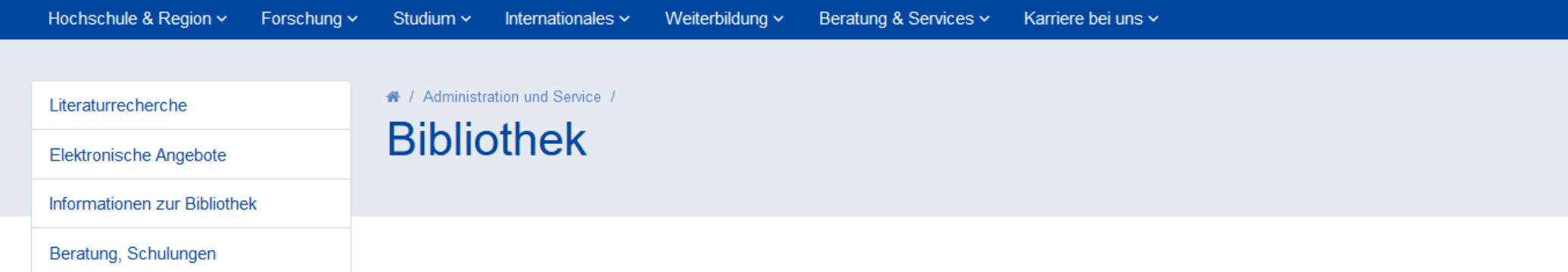

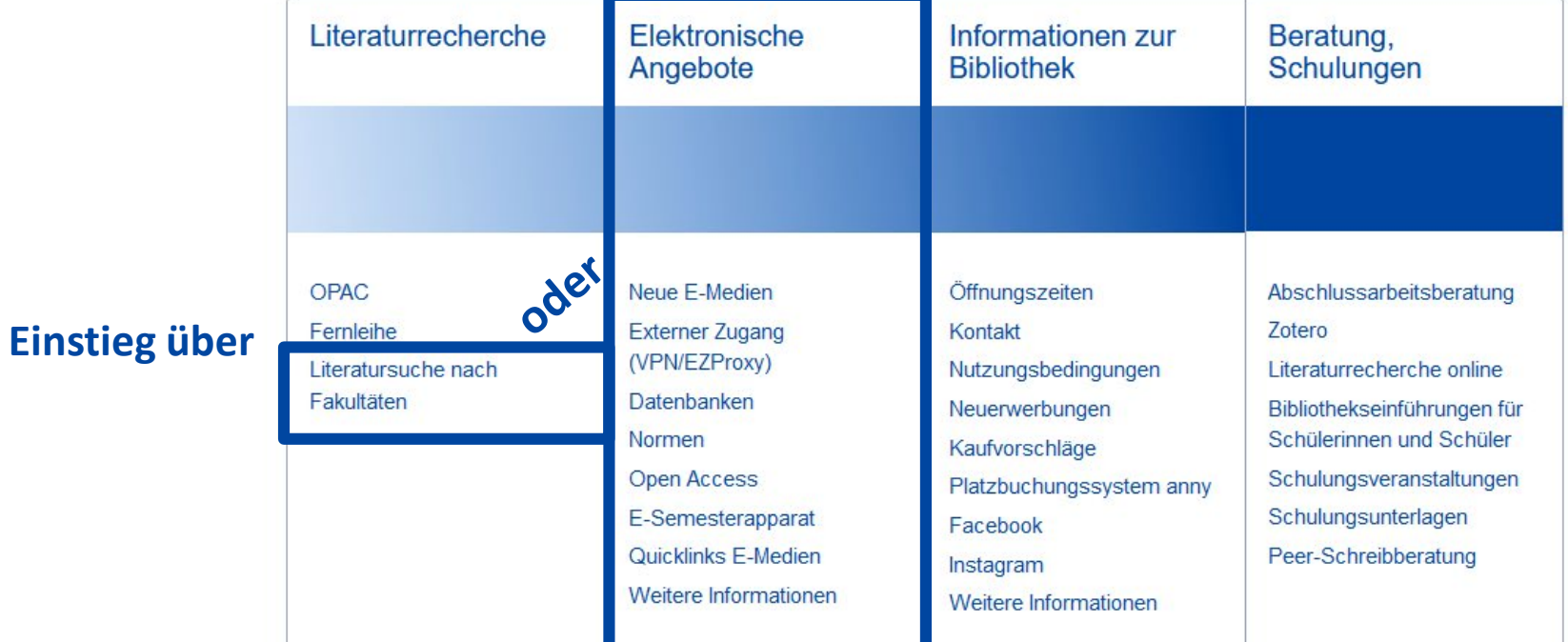

**Service Control** 

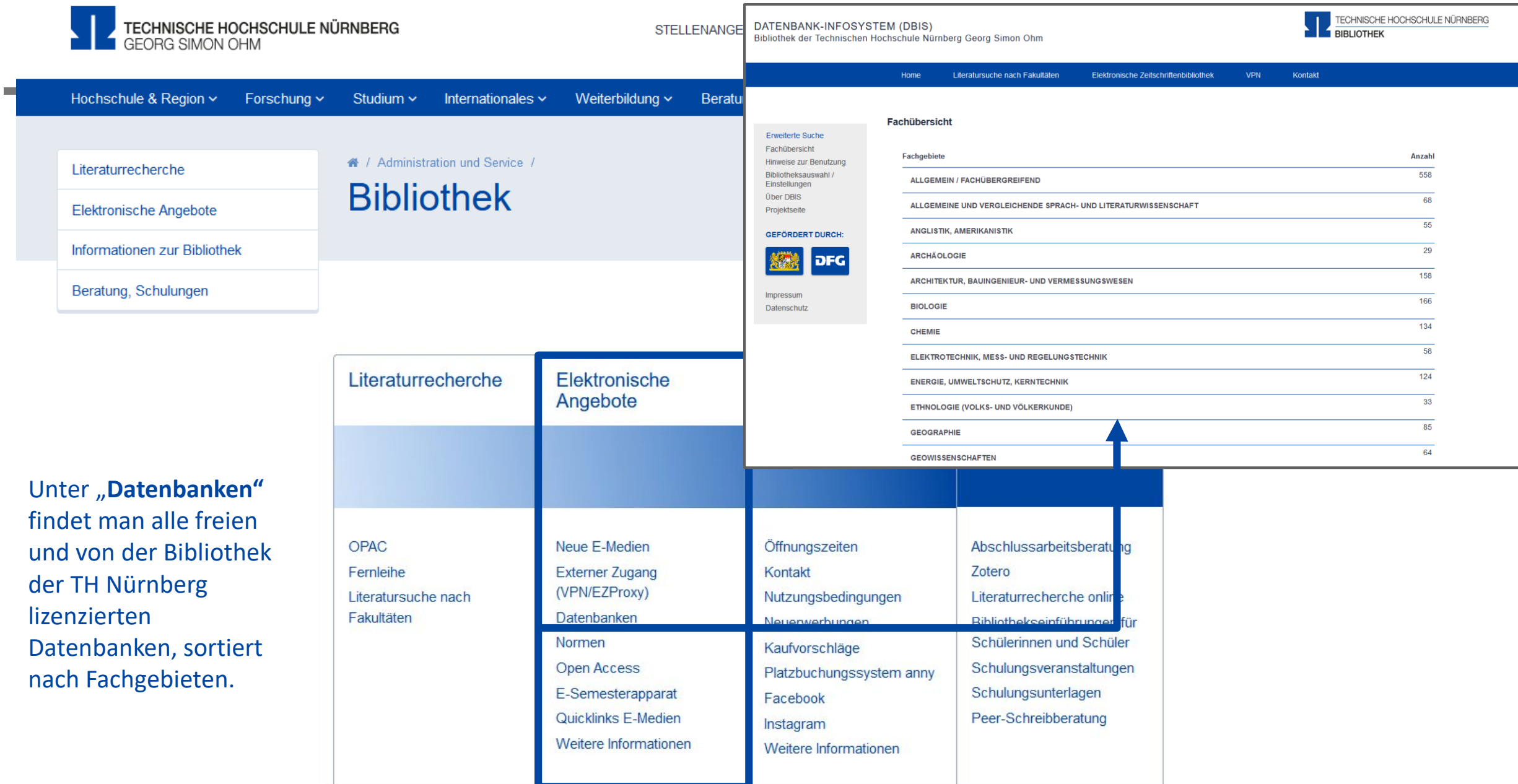

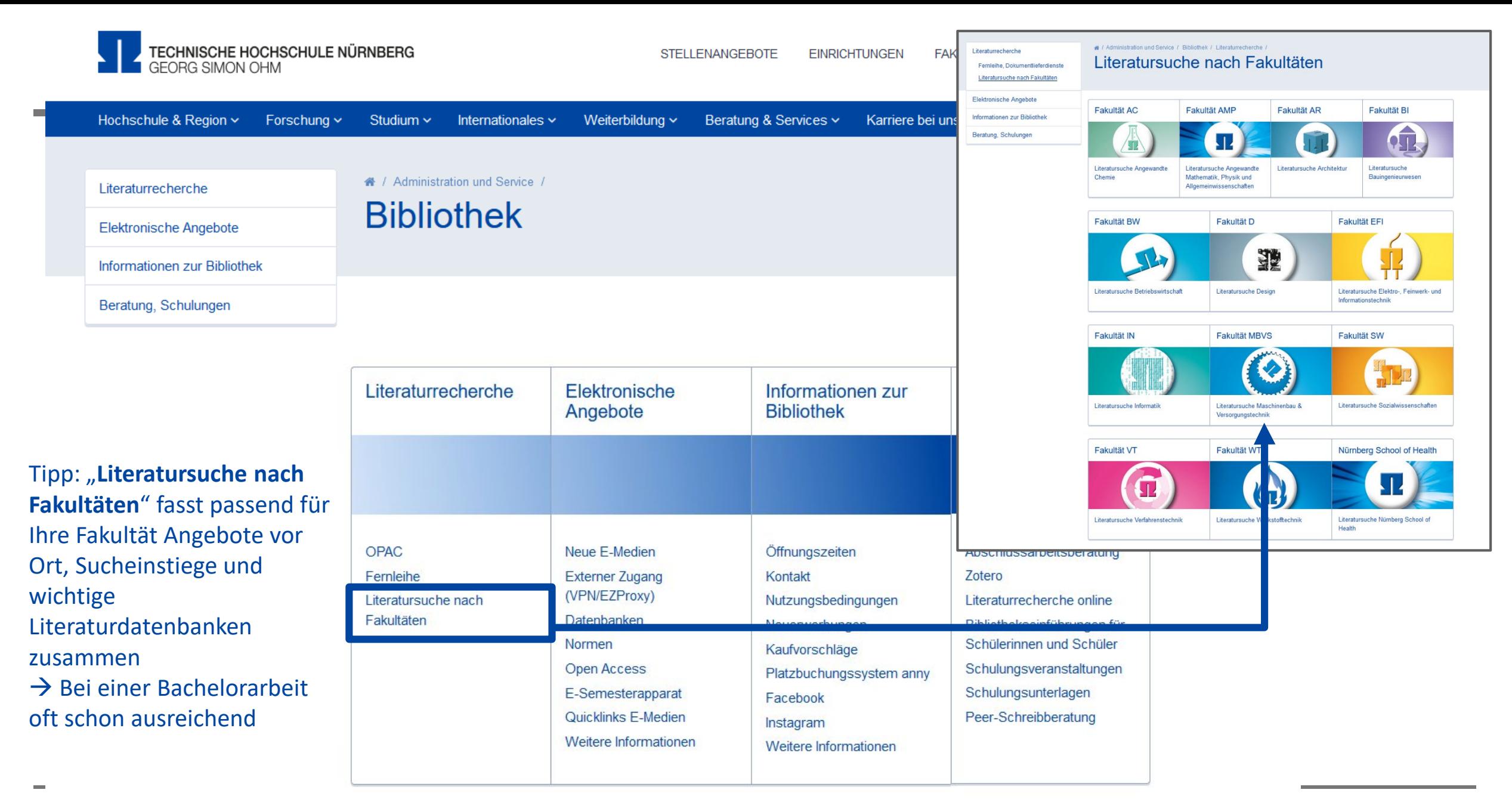

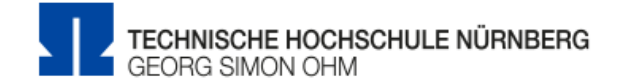

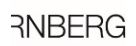

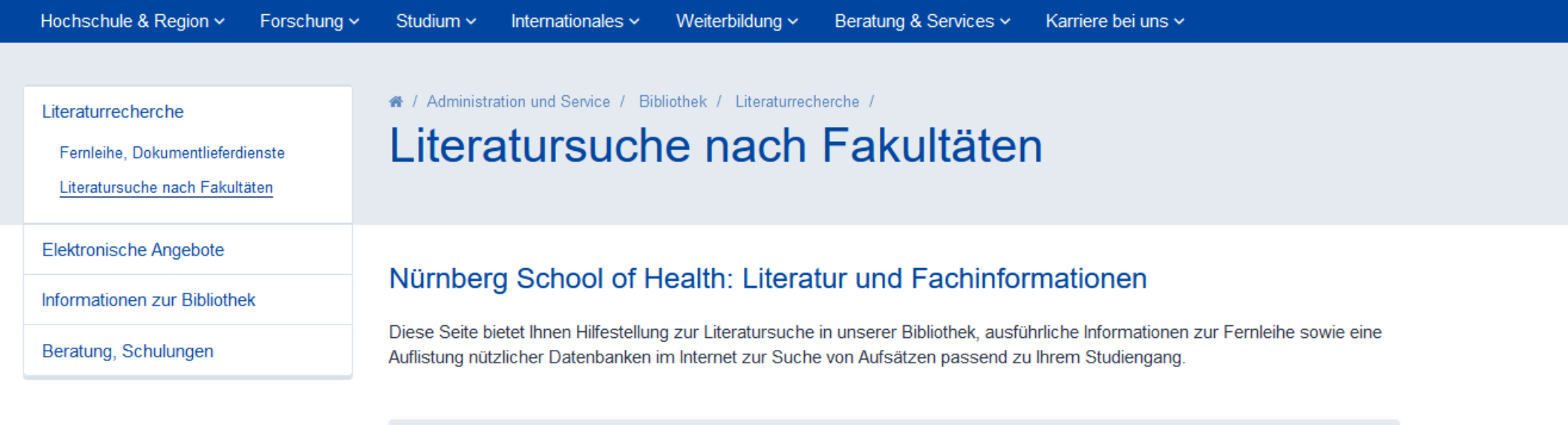

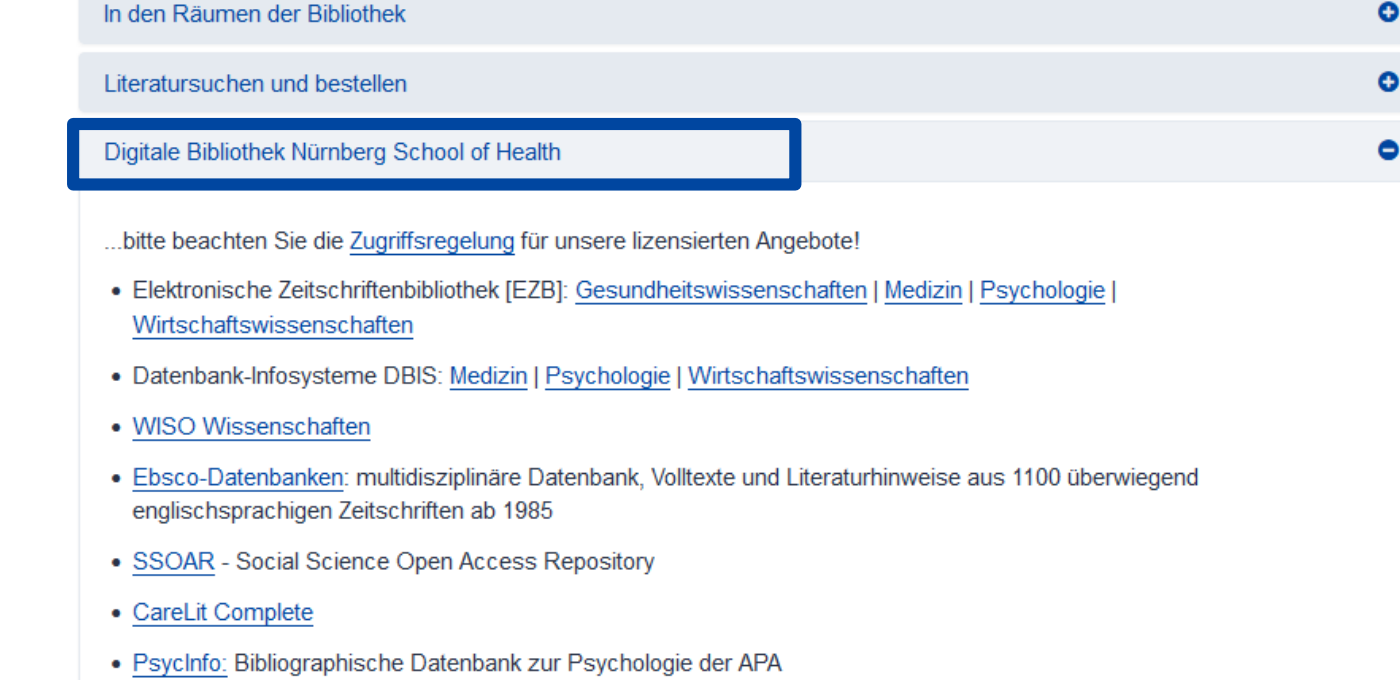

DATENBANK-INFOSYSTEM (DBIS)

Bibliothek der Technischen Hochschule Nürnberg Georg Simon Ohm

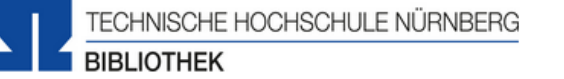

**INBERG** 

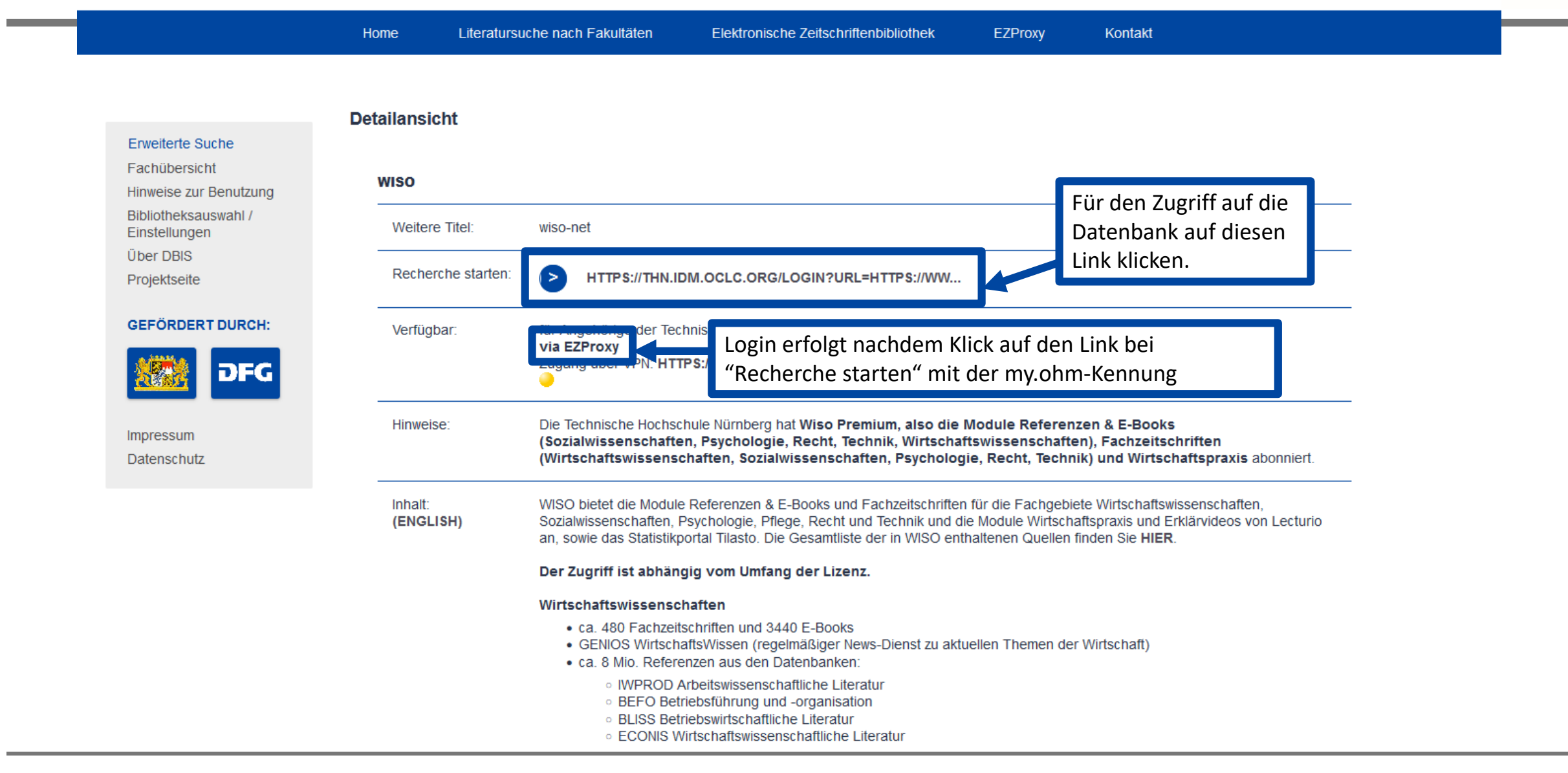

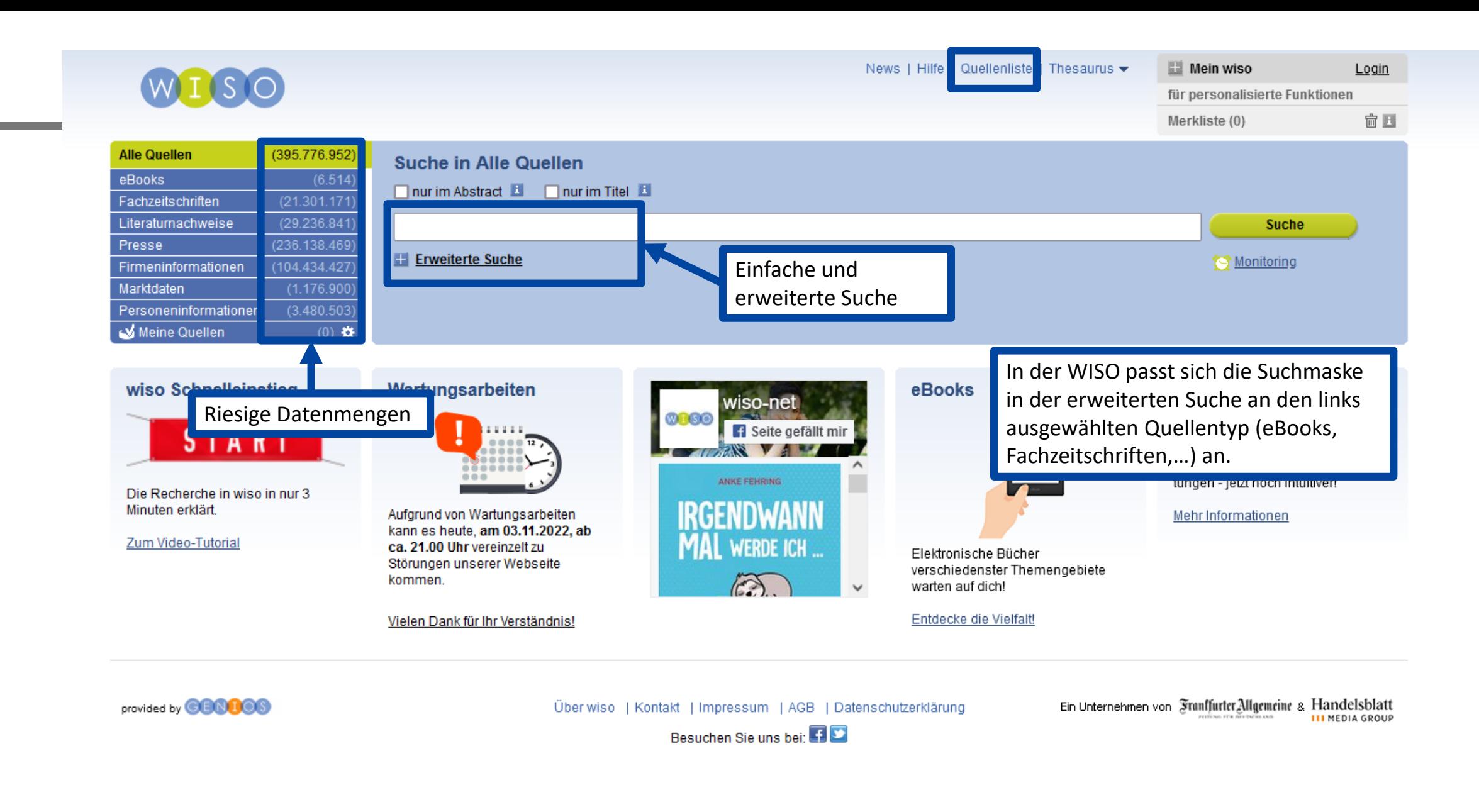

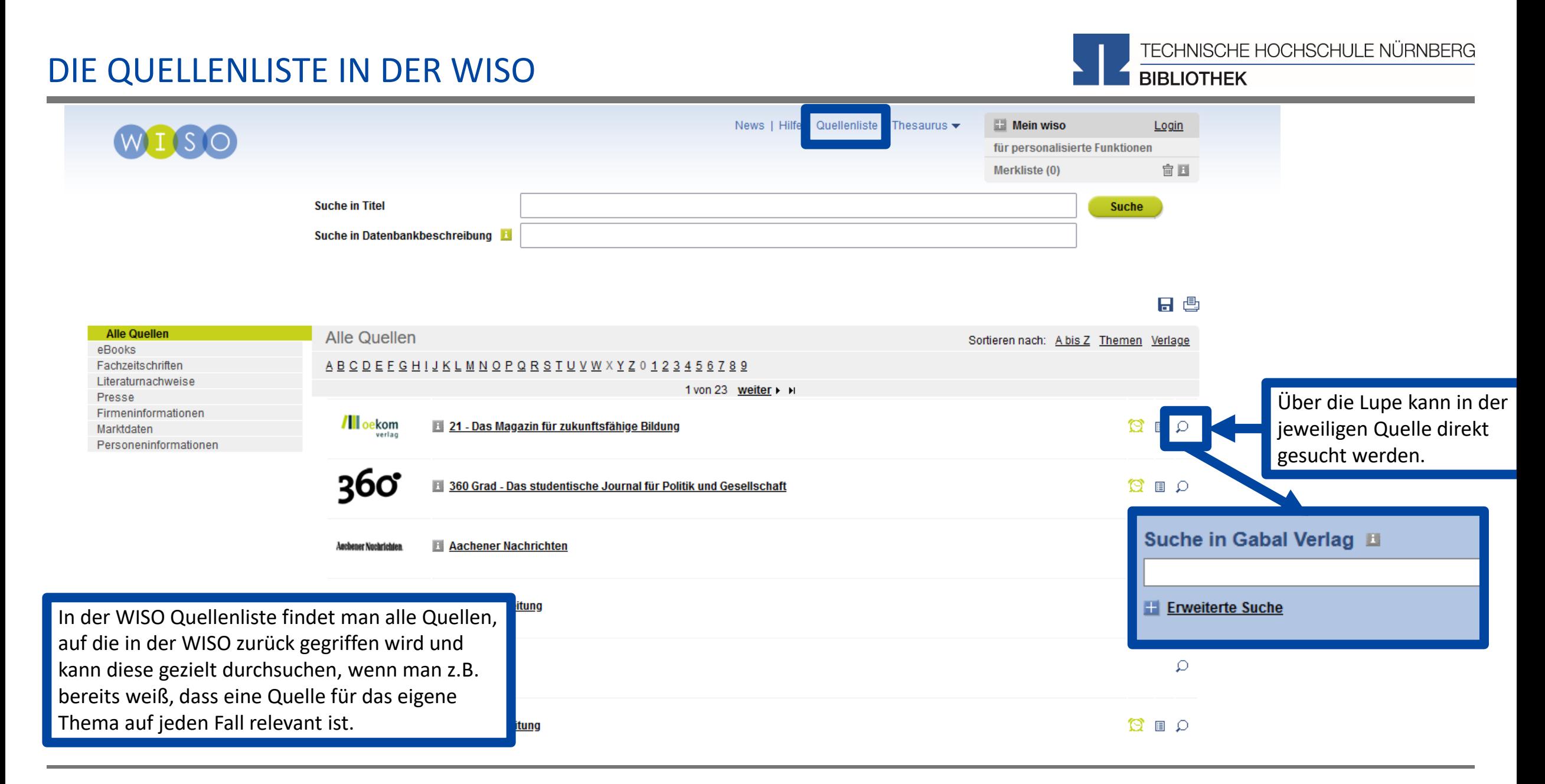

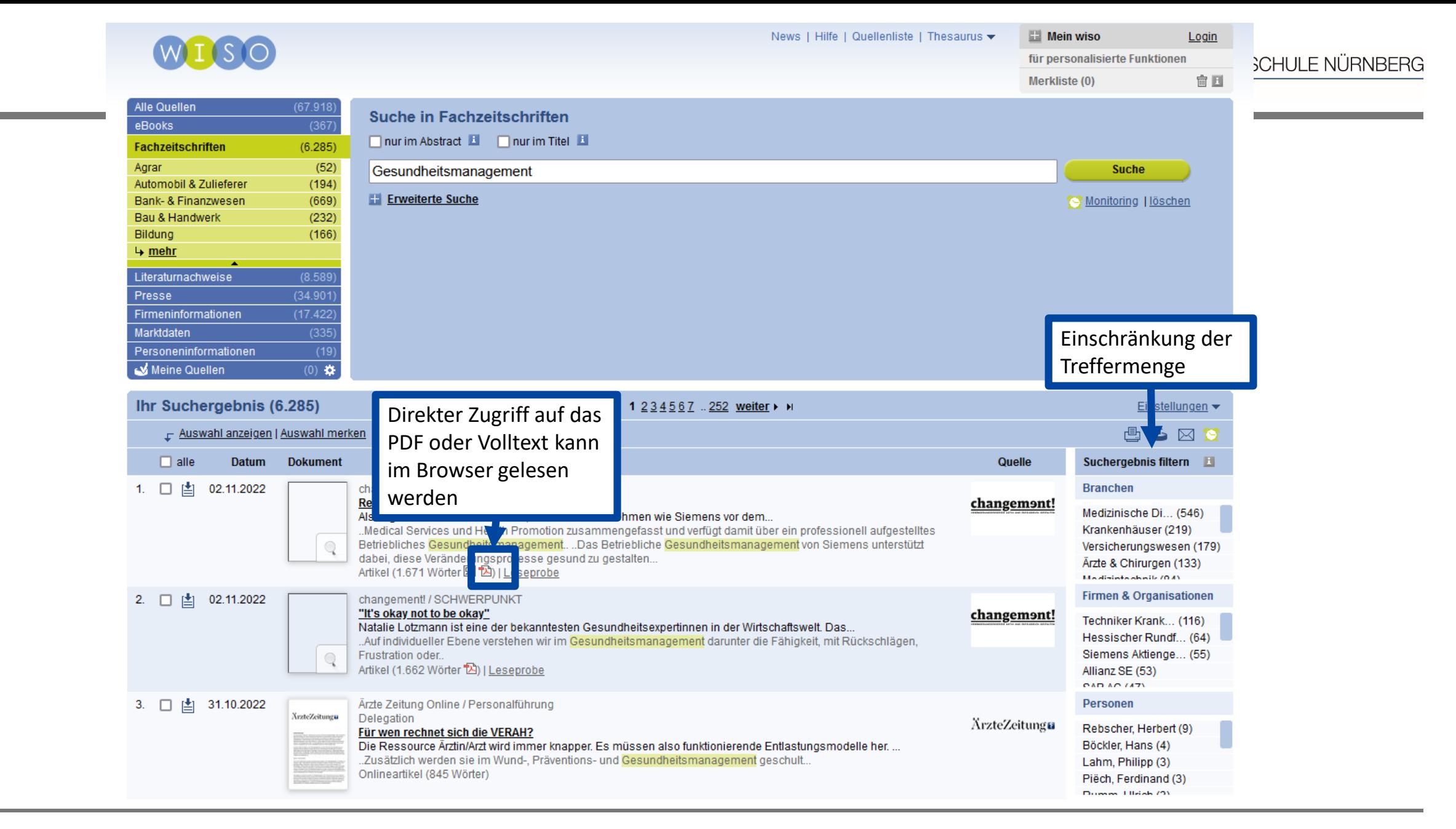

## TREFFER OHNE VOLLTEXT

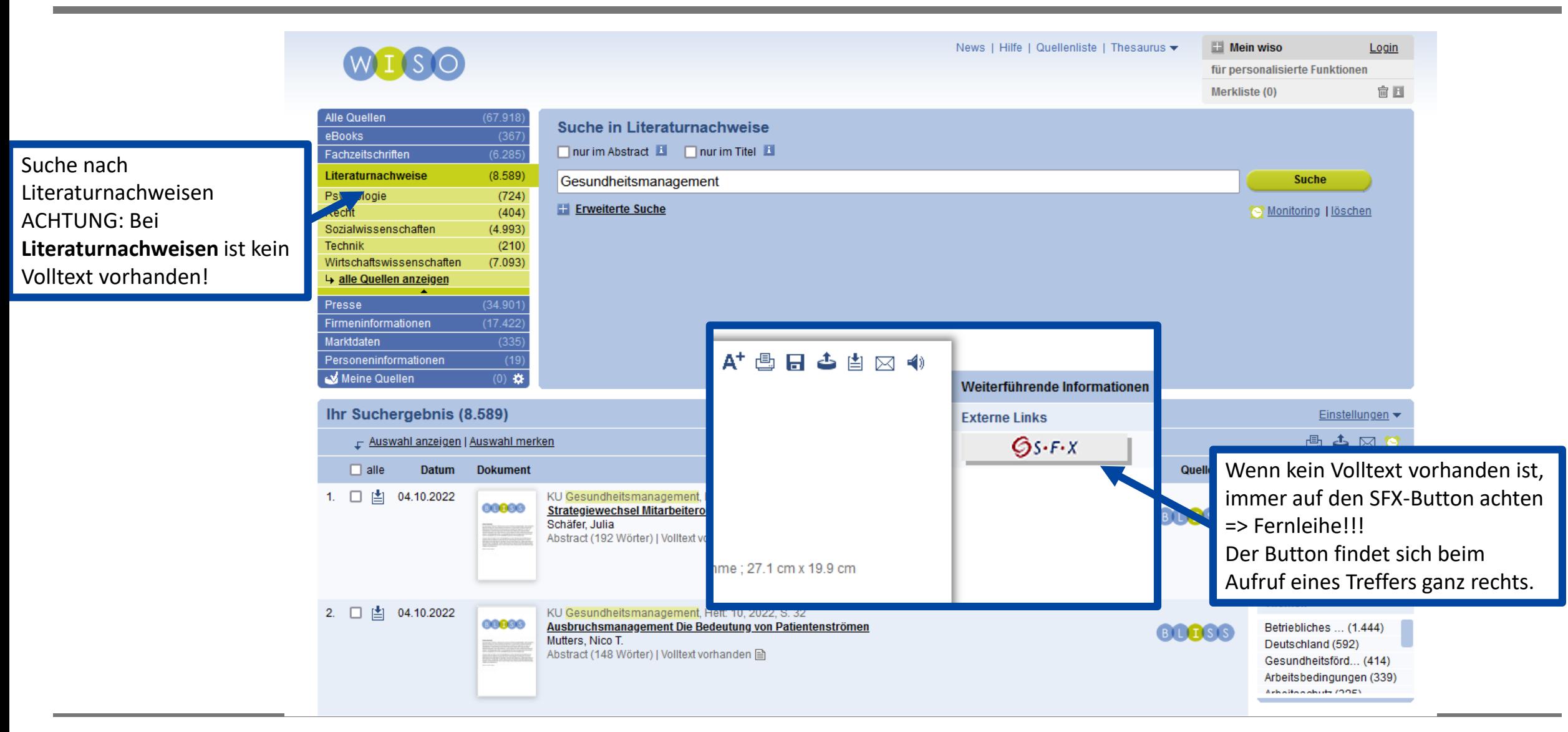

- Für den ersten Einstieg gut geeignet
- Quellen sorgfältig prüfen!
- Fachübergreifende Datenbank: Inhalte z.B. aus den Sozialwissenschaften
- Interessant: enthält Firmeninformationen, Marktdaten und Personeninformationen
- Enthält wirtschaftswissenschaftliche Fachzeitschriften
- Enthält Publikumszeitschriften und Tageszeitungen
- Viele Filtermöglichkeiten

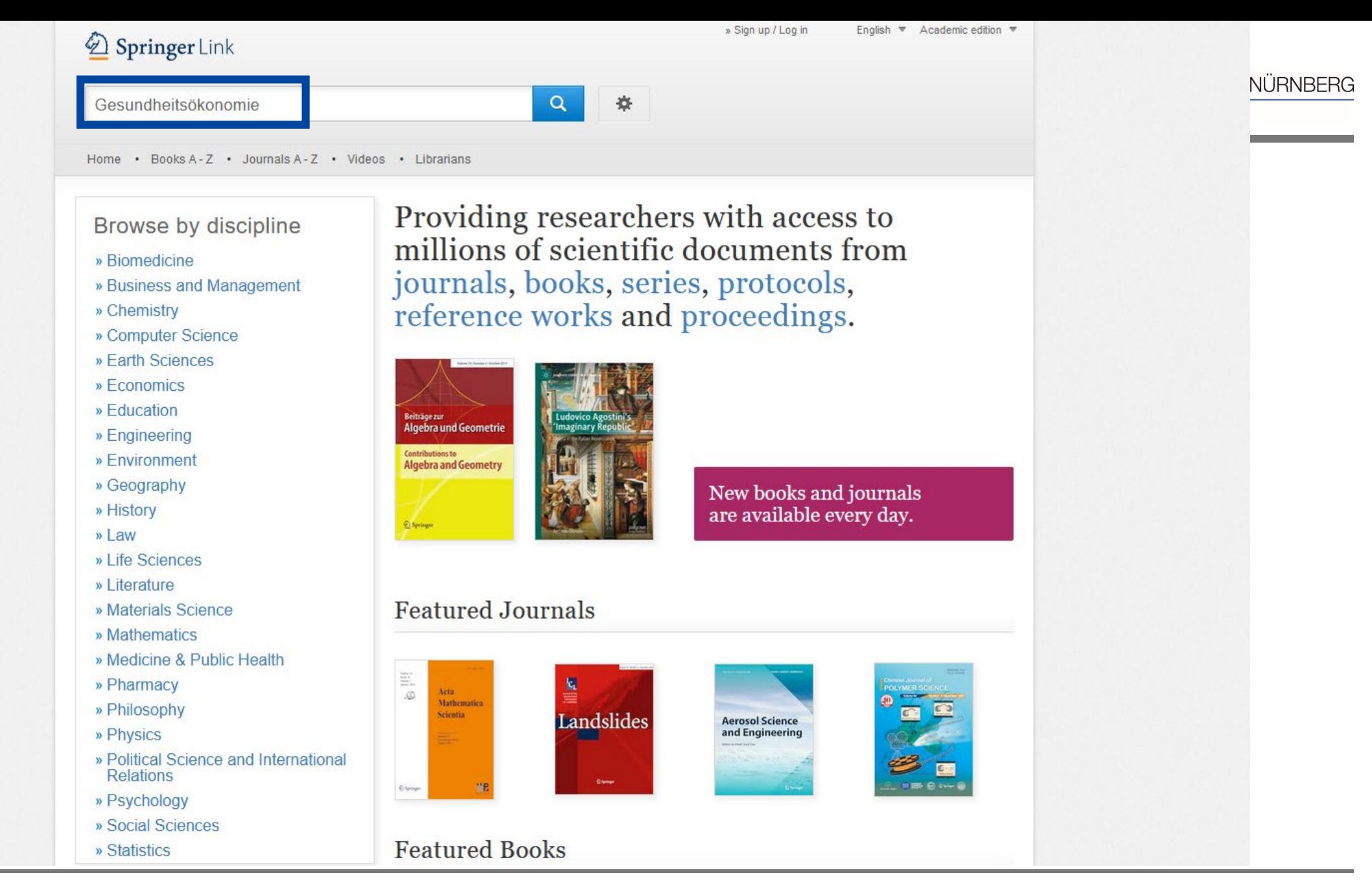

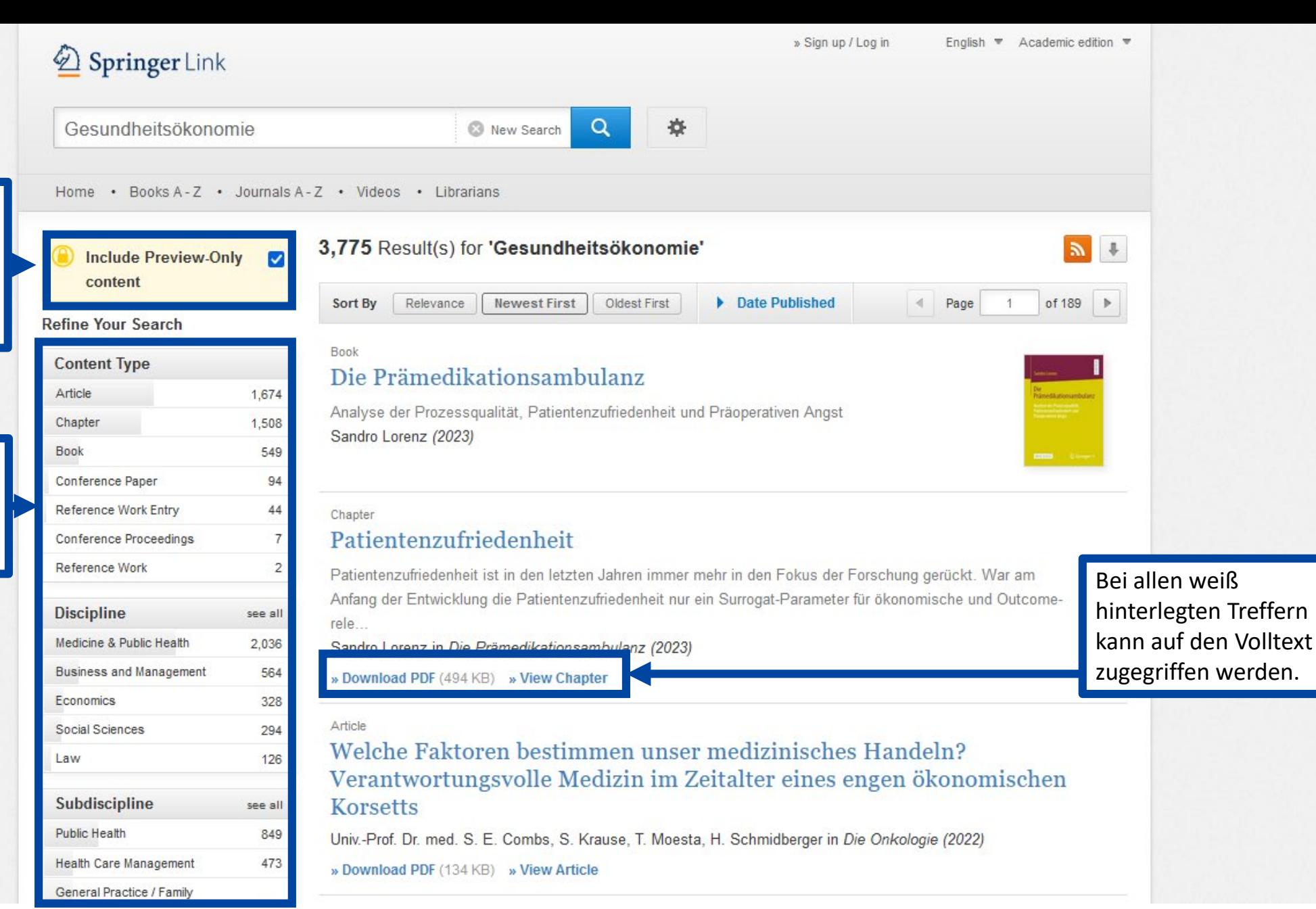

Mit einem Schloss markierte und gelb hinterlege Treffer sind nicht von der Bibliothek lizenziert.

Treffer können nach Produkttyp, Fachgebiet oder Sprache gefiltert werden.

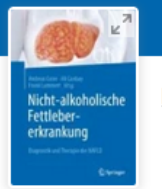

Nicht-alkoholische Fettlebererkrankung pp 385-389 | Cite as

## Gesundheitsökonomie

<u>Jan Zeidler</u><sup>©</sup>, Ansgar Lange & Johann-Matthias von der Schulenburg Chapter | First Online: 06 September 2022

167 Accesses

## Zusammenfassung

Die Fettlebererkrankung als chronisches Leberleiden stellt für die ambulante und statien Gastroenterologie eine große Herausforderung dar. Häufig w **Download** des gesamten Frühstadium nicht erkannt, sodass zum Zeitpunkt der Diagno Buches oder einzelner Kapitel Organschäden vorliegen können. Diese führen zu deutlichen Lebenserwartung und der Lebensqualität der Patienten und ziehen zudem Zinebliche ökonomische Kosten (direkt und indirekt durch den Krankheitsausfall) für die Volkswirtschaft nach sich. Es ist zu erwarten, dass durch die zunehmende Komplexität pharmakologischer Therapien die finanziellen Aufwendungen für den Arztbesuch ung die Diagnostik, aber auch für die Therapie fettleberbedingter Komplikationen weiter steinen werden.

Download chapter PDF

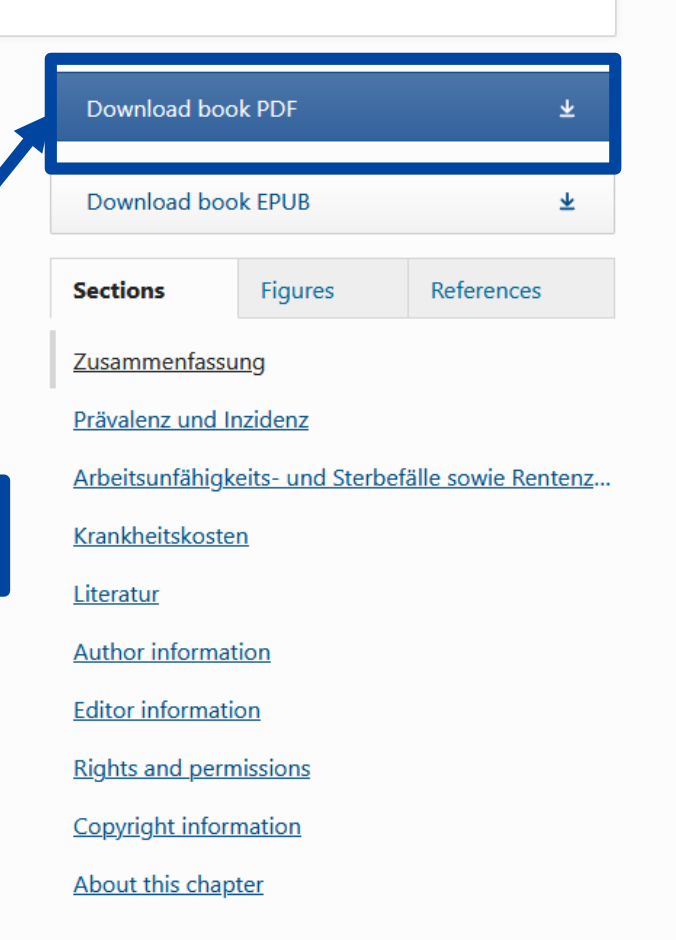

RG

- Für den ersten Einstieg gut geeignet
- Unkomplizierter Zugriff auf Volltexte und E-Books
- Fachübergreifende Datenbank: Inhalte neben Medizin, Psychologie und Gesundheit z.B. aus den Sozialwissenschaften

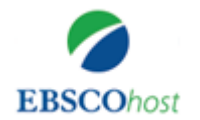

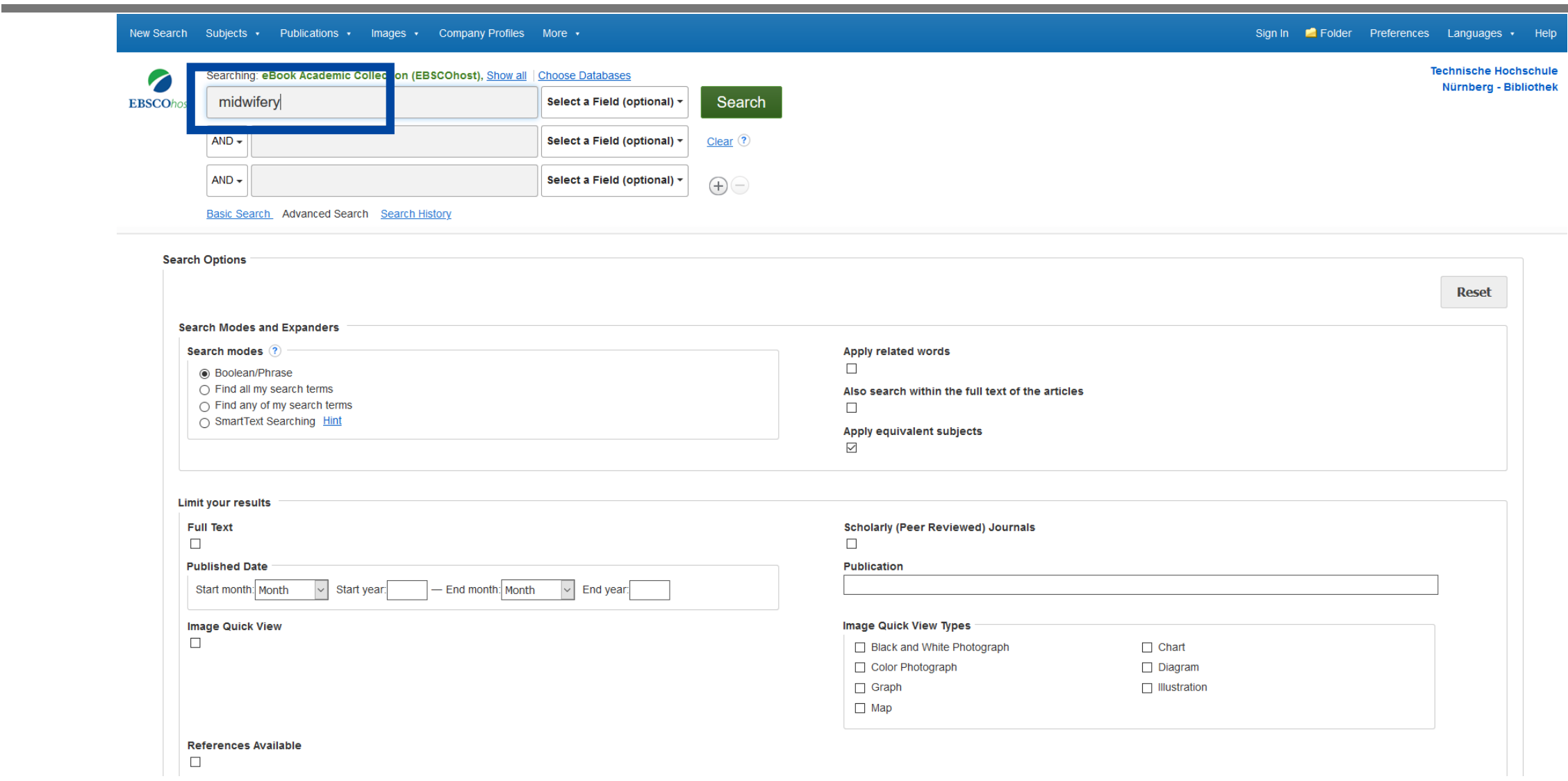

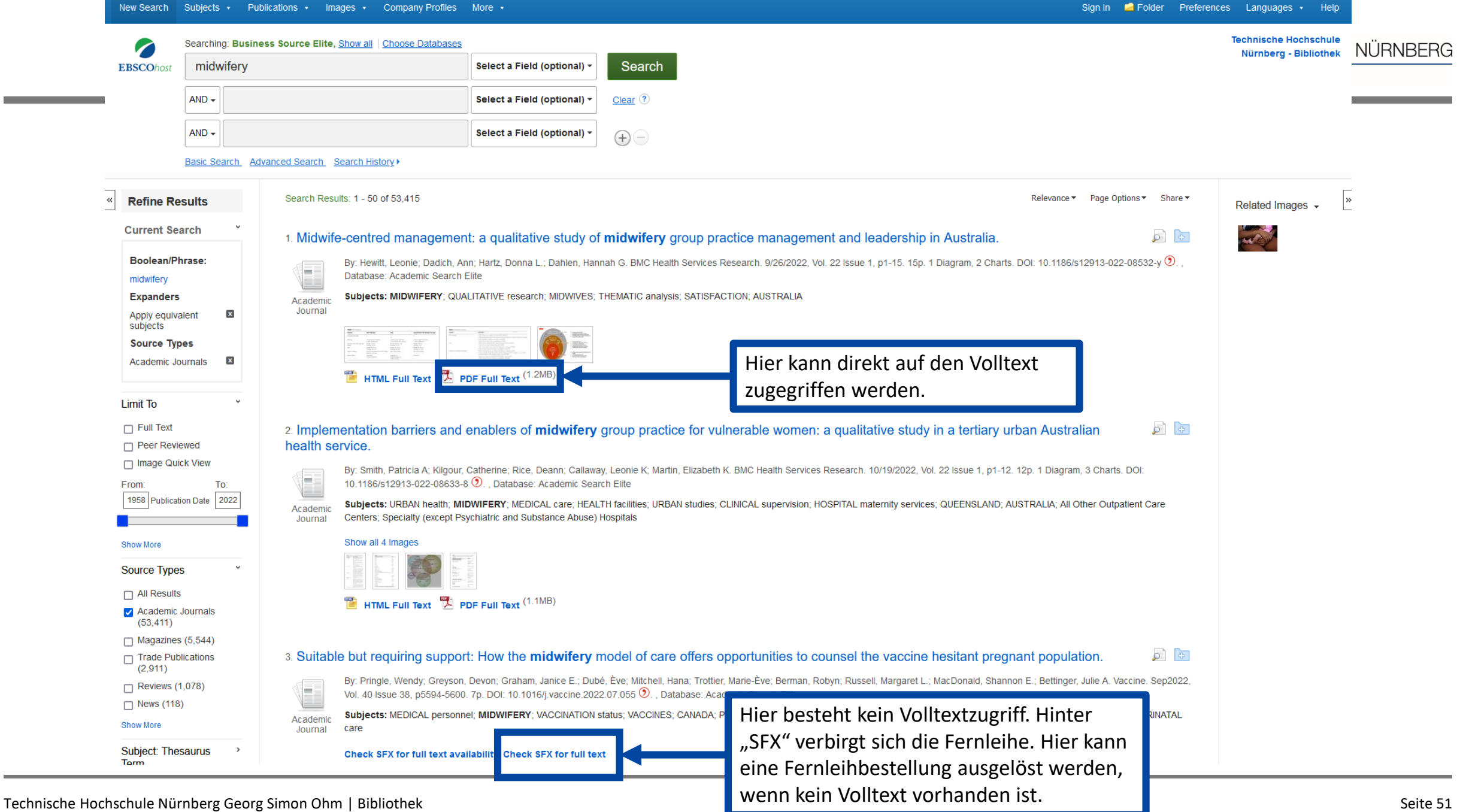

## www.th-nuernberg.de/bibliothek

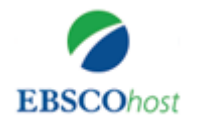

**BIBLIOTHEK** 

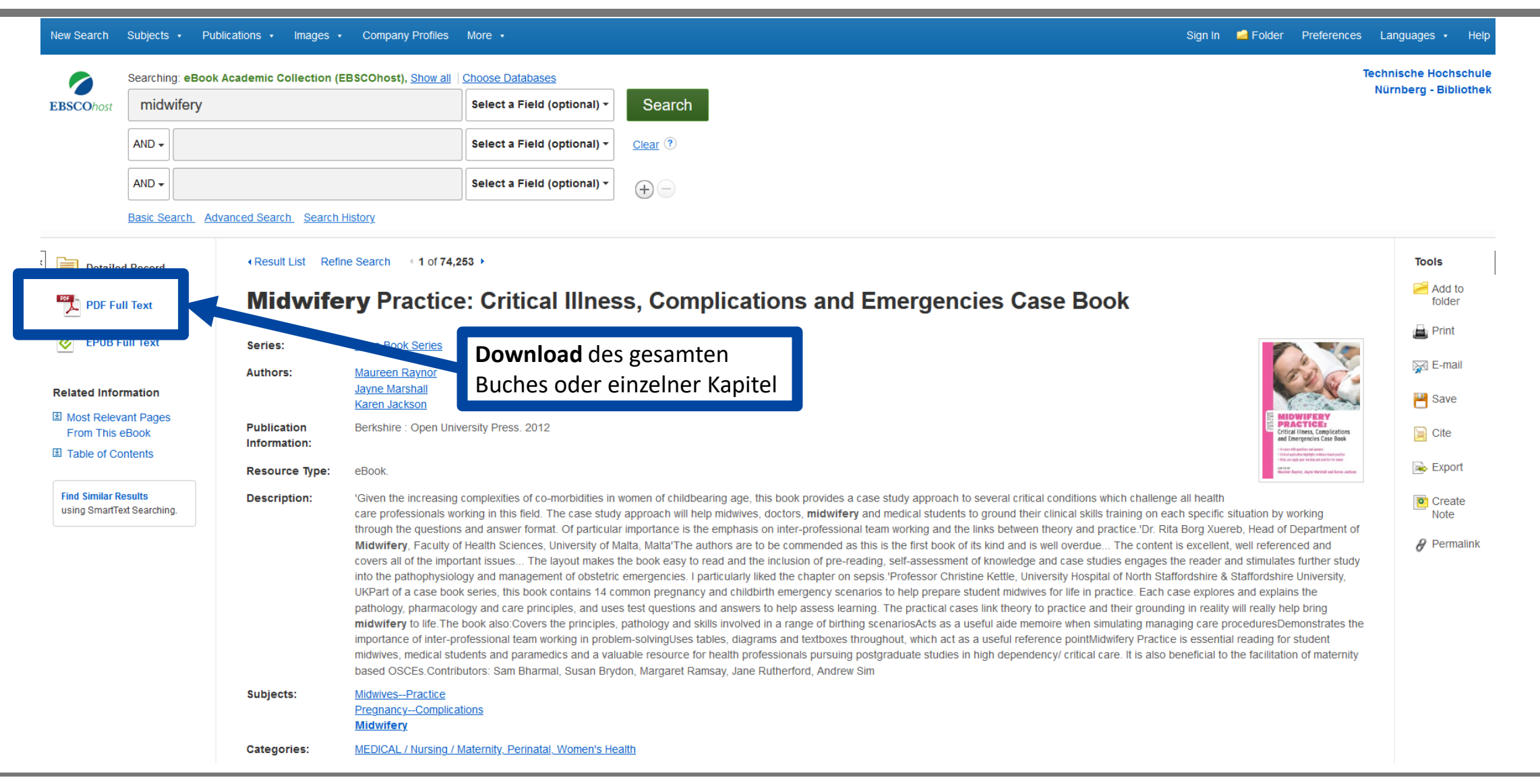

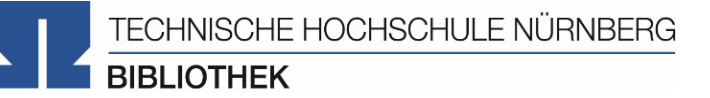

- Sehr übersichtliche Datenbank
- Sehr differenzierte Suche möglich
- Große Auswahl
- Viele Inhalte, oft mit Volltext
- Suche nur auf Englisch möglich (deutsche Suchbegriffe schränken Treffermenge stark ein)

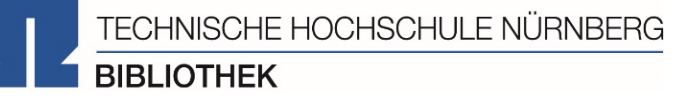

Suchen Sie in CINAHL den Artikel: "Midwifery in Norway" von Cathrine Trulsvik

- 1. In welchem Jahr und in welcher Zeitschrift ist der Artikel erschienen?
- 2. Können Sie den Volltext aufrufen?

## **Es gibt drei Möglichkeiten:**

- 1. Elektronischer Volltext ist verfügbar
	- $\rightarrow$  dem Link folgen
- 2. Elektronischer Volltext ist nicht verfügbar, aber Printversion ist in der Bibliothek vorhanden
	- $\rightarrow$  Jahrgang und Seitenzahlen notieren und Printversion ggf. ausleihen oder kopieren
- 3. Volltext/Zeitschrift ist weder elektronisch noch gedruckt verfügbar
	- $\rightarrow$  Fernleihe! (oder andere Bibliothek selbst aufsuchen)
	- $\rightarrow$  [Kaufvorschlag](https://www.th-nuernberg.de/einrichtungen-gesamt/zentrale-einrichtungen/bibliothek/informationen-zur-bibliothek/kaufvorschlaege/)

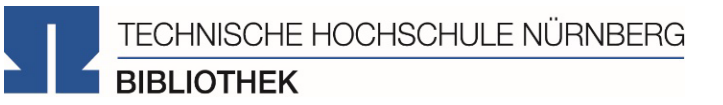

## Bonus: Literaturverwaltung mit

# zotero

- Speichern bibliographischer Angaben zu Büchern, Aufsätzen, Internetseiten, Zitaten etc.
- Einsatzmöglichkeiten: wissenschaftliche Arbeiten (Hausarbeiten oder Abschlussarbeiten), Seminare, (Gruppen-)Projekte oder als "zweites Gedächtnis"
- Übernahme von Titelangaben und Zitaten in die Textverarbeitung und Erzeugung eines normgerechten Literaturverzeichnisses
	- Verschiedene Zitierstile wählbar
	- Zeitersparnis: Kein Abtippen mehr!
	- Schnelleres Wiederfinden von Zitaten, Notizen und Literaturstellen
- Sämtliche benötigte Literatur ist in einem Programm bzw. einer Datenbank zusammengeführt
- Vereinfachte Teamarbeit durch gemeinsame Literatursammlung
- Keine Zettelwirtschaft mehr!

## Download

TECHNISCHE HOCHSCHULE NÜRNBERG **BIBLIOTHEK** 

- Zotero ist ein freies Programm und kann unter [zotero.org h](https://www.zotero.org/)eruntergeladen werden
- Zotero ist verfügbar für Windows, Linux und iOS
- Eine Aktivierung einer Lizenz ist nicht nötig
- Auch das Erstellen eines Accounts ist freiwillig und kann mit einer beliebigen E-Mailadresse geschehen
- Vorteile eines Accounts:
	- Nutzen der WebLibrary zusätzlich zur Desktopanwendung
	- Automatische Synchronisation zwischen der lokalen Anwendung und der Weblibrary
	- Unbegrenzten Speicherplatz für Buchmetadaten und 300mb Cloudspeicher für angehängte PDFs
	- Gemeinsames Arbeiten mit Kommilitonen an einem Projekt
- Weitere Hilfestellung/Informationen zu Zotero erhalten Sie bei unseren [Schulungsunterlagen](https://www.th-nuernberg.de/einrichtungen-gesamt/administration-und-service/bibliothek/beratung-schulungen/schulungsunterlagen/), in unserem [Zotero](https://www.th-nuernberg.de/einrichtungen-gesamt/administration-und-service/bibliothek/beratung-schulungen/zotero-faq/) FAQ oder in der [Zotero-Dokumentation](https://www.zotero.org/support/)

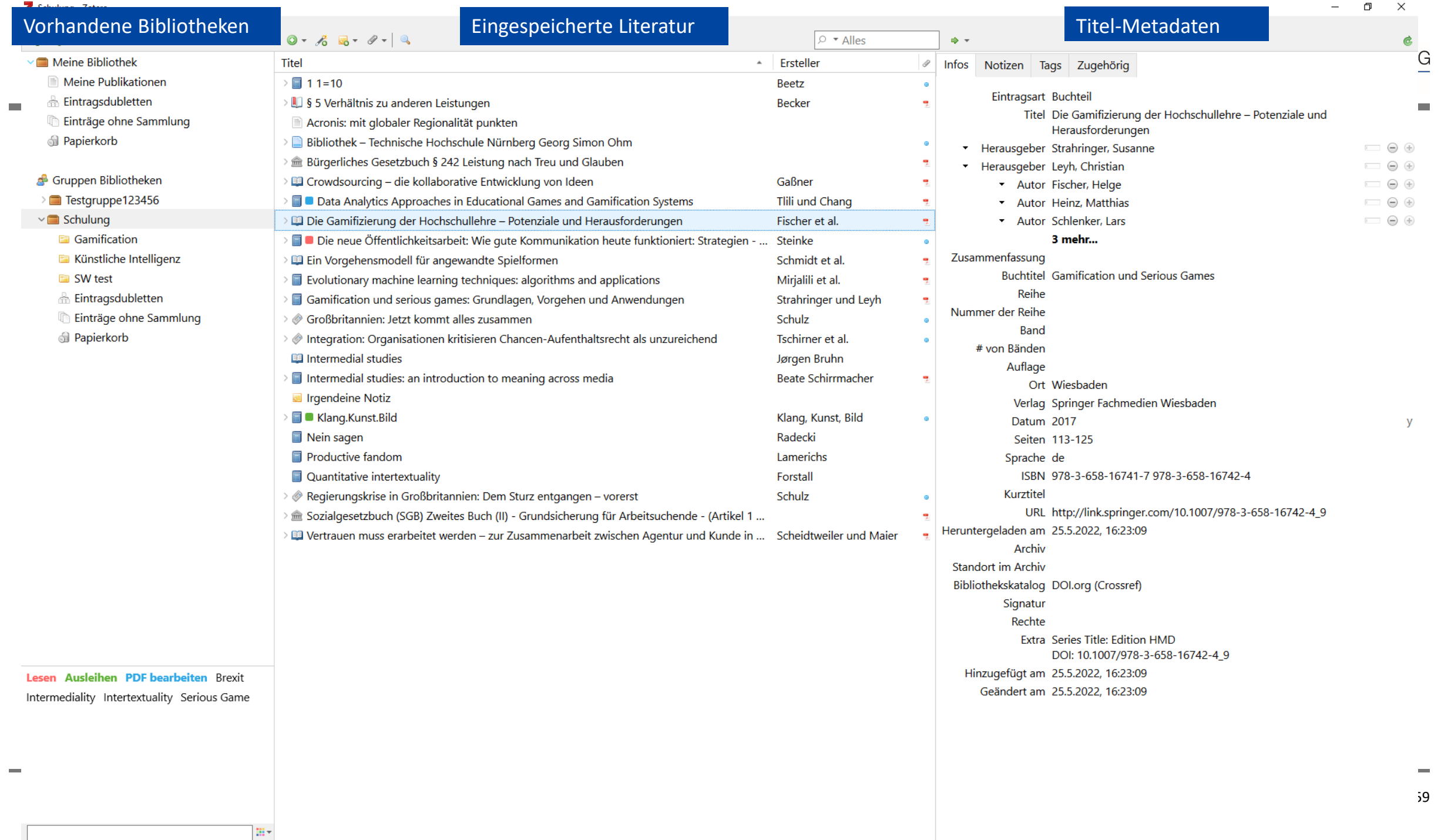

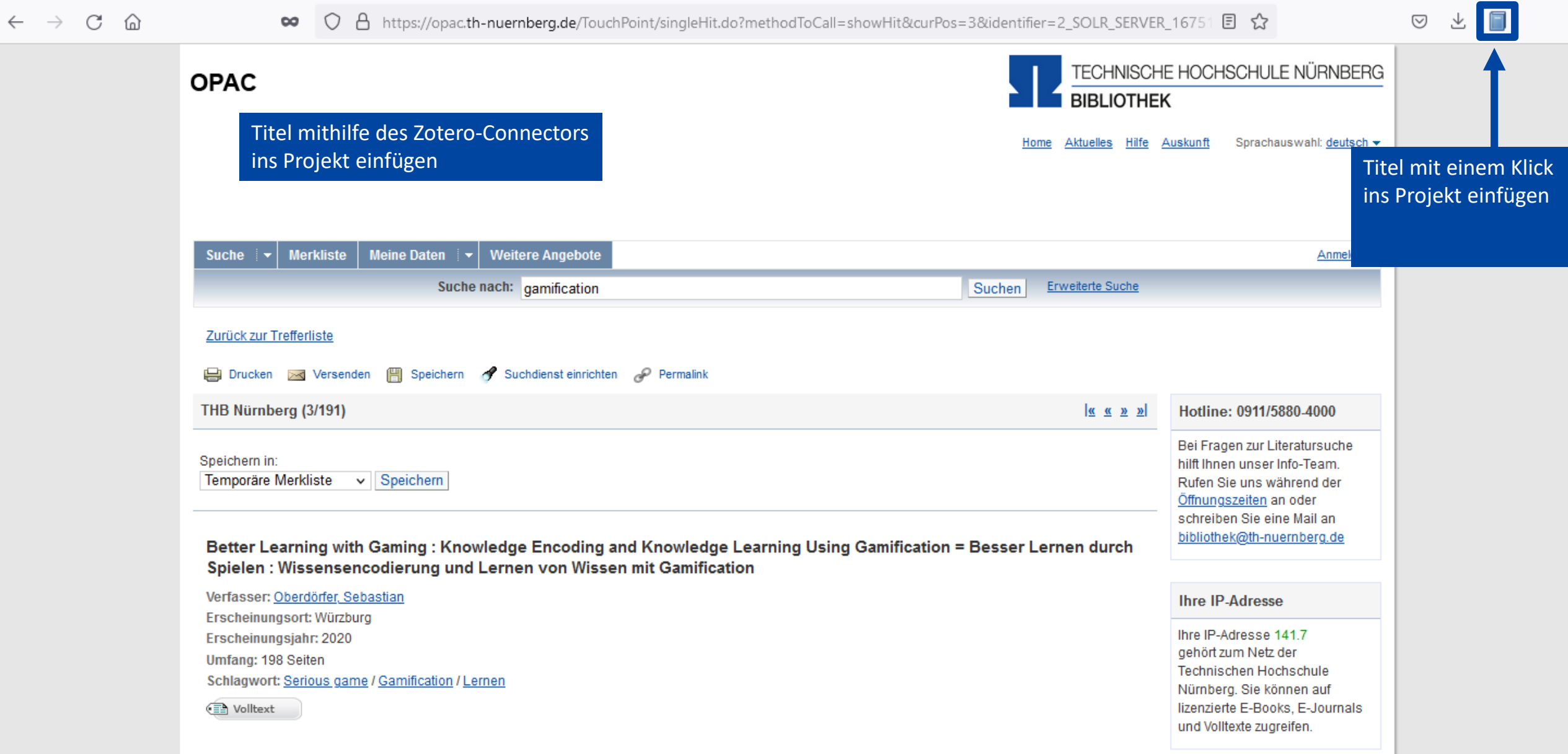

#### Die Gamifizierung der Hochschullehre – Potenziale und Herausforderungen - Fischer et al. - 2017 - Zotero

Die Gamifizierung der Hoch... X

 $113$  (1 von 13)

企业

#### Datei Bearbeiten Ansicht Blättern Werkzeuge Hilfe

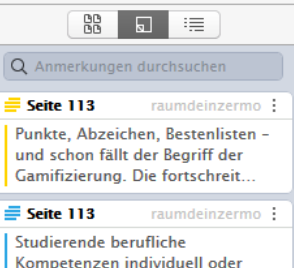

Schulung

gemeinsam aufbauen können

#### $\mathbb{R}$  or  $\sqrt{1}$

#### Zusammenfassung

Punkte, Abzeichen, Bestenlisten – und schon fällt der Begriff der Gamifizierung. Die fortschreitende Digitalisierung vereinfacht den Einsatz sogenannter Spielelemente in der akademischen Bildung erheblich. Dabei bietet der Trend der Humifizierung neben Punkten, Abzeichen und Ranglisten viele niedrigschwellige und technisch wenig aufwendige Möglichkeiten der Lernmotivationssteigerung. Gamifizierung – verstanden als Designstrategie – kann helfen, motivations- und partizipationsförderliche Lernumgebungen an Hochschulen zu kreieren, in denen Studierende berufliche Kompetenzen individuell oder gemeinsam aufbauen können. Dafür muss die Gamifizierung pädagogischen Prinzipien folgen. Der vorliegende Beitrag thematisiert dies und setzt sich mit der Idee der Gamifizierung, den wesentlichen Merkmalen von Spielen und deren Potenzialen für das Lernen und

 $\mathbb{Q}$ E E l O Eintragsnotizen Die Gamifizierung der Hochschullehre - Potenziale und. "Punkte, Abzeichen, Bestenlisten - und schon fällt der Be..  $12:51$ **Alle Notizen** - Vertrauen muss erarbeitet werden - zur Zusammenarbeit "Eine Kernfrage, die die Kommunikationsforschung seit J... 11.7.22 ED Vertrauen muss erarbeitet werden - zur Zusammenarbeit ... Grafik 9.3 11.7.22 (Scheidtweiler und Maier, 2015, p. 171) Gamification und serious games: Grundlagen, Vorgehen ...

25.5.22

Bearbeiten von PDFs direkt in Zotero

 $\rightarrow$  Aufnahme von Zitaten, Notizen etc.

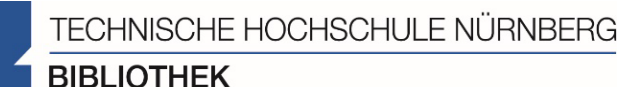

凸

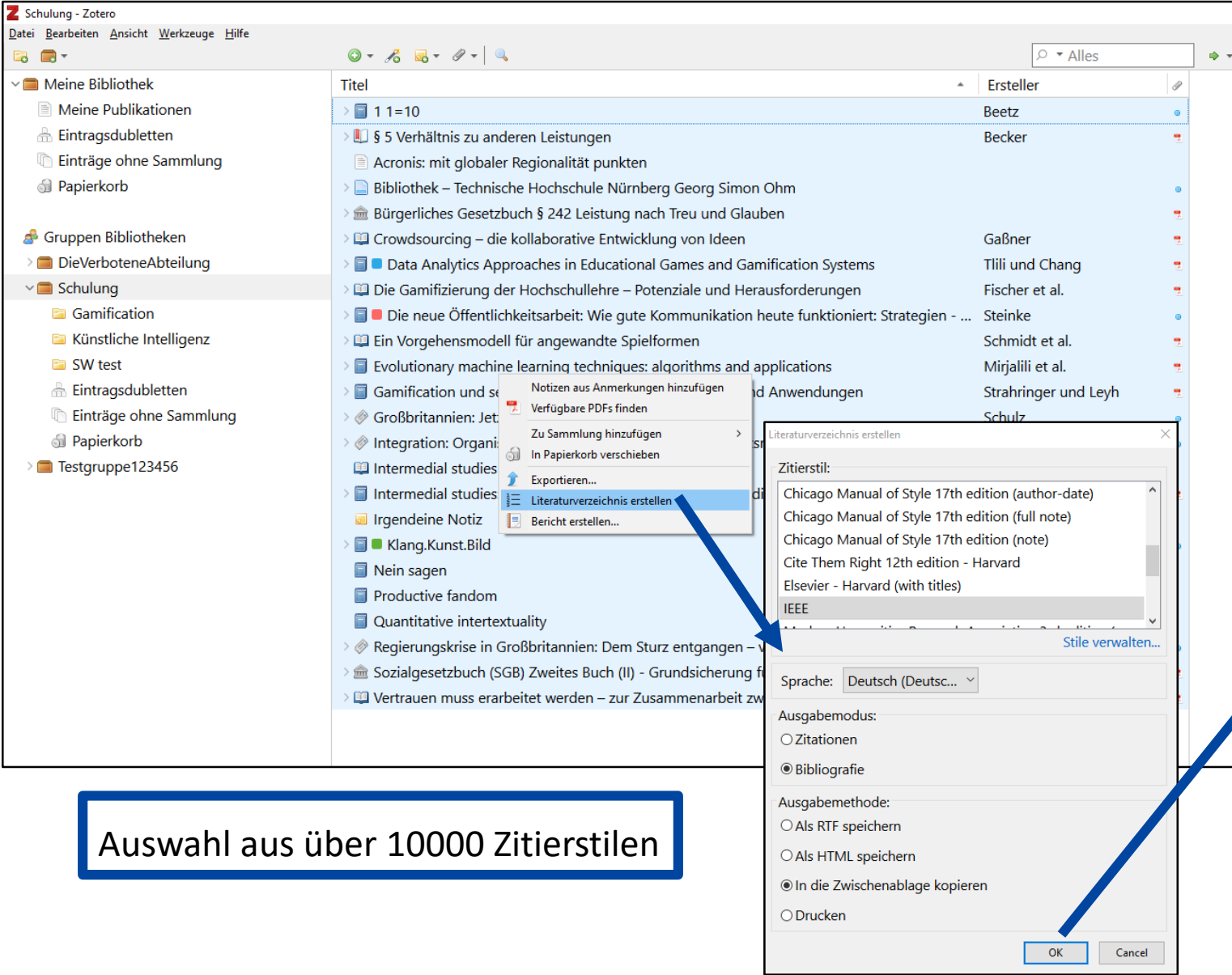

## Mit einem Klick kann das

## Literaturverzeichnis erstellt werden

[1] J. Beetz, 1 1=10. Berlin [u.a.]: Springer Spektrum, 2013.

[2] G. Becker, "§ 5 Verhältnis zu anderen Leistungen", jurisPK-SGB II. 10. Juni 2022.

[3] "Acronis: mit globaler Regionalität punkten", IT-BUSINESS, Nr. 009, S. 011, Mai 2022.

[4] "Bibliothek - Technische Hochschule Nürnberg Georg Simon Ohm". https://www.thnuernberg.de/einrichtungen-gesamt/administration-und-service/bibliothek/ (zugegriffen 6. Juli 2022).

[5] Bürgerliches Gesetzbuch § 242 Leistung nach Treu und Glauben, Bd. 242. 2002.

[6] V. Gaßner, "Crowdsourcing - die kollaborative Entwicklung von Ideen", in Die neue Öffentlichkeitsarbeit: Wie gute Kommunikation heute funktioniert: Strategien - Instrumente -Fallbeispiele, L. Steinke, Hrsg. Wiesbaden: Springer Fachmedien, 2015, S. 125-141. doi: 10.1007/978-3-658-06423-5 7.

[7] A. Tilli und M. Chang, Hrsg., Data Analytics Approaches in Educational Games and Gamification Systems. Singapore: Springer Singapore, 2019. doi: 10.1007/978-981-32-9335-9.

[8] H. Fischer, M. Heinz, L. Schlenker, S. Münster, F. Follert, und T. Köhler, "Die Gamifizierung der Hochschullehre - Potenziale und Herausforderungen", in Gamification und Serious Games, S. Strahringer und C. Leyh, Hrsg. Wiesbaden: Springer Fachmedien Wiesbaden, 2017, S. 113-125. doi: 10.1007/978-3-658-16742-4 9.

[9] L. Steinke, Die neue Öffentlichkeitsarbeit: Wie gute Kommunikation heute funktioniert: Strategien - Instrumente - Fallbeispiele. Wiesbaden: Gabler, 2015.

[10] R. Schmidt, C. Brosius, und K. Herrmanny, "Ein Vorgehensmodell für angewandte Spielformen", in Gamification und Serious Games, S. Strahringer und C. Leyh, Hrsg. Wiesbaden: Springer Fachmedien Wiesbaden, 2017, S. 15-29. doi: 10.1007/978-3-658-16742-4 2.

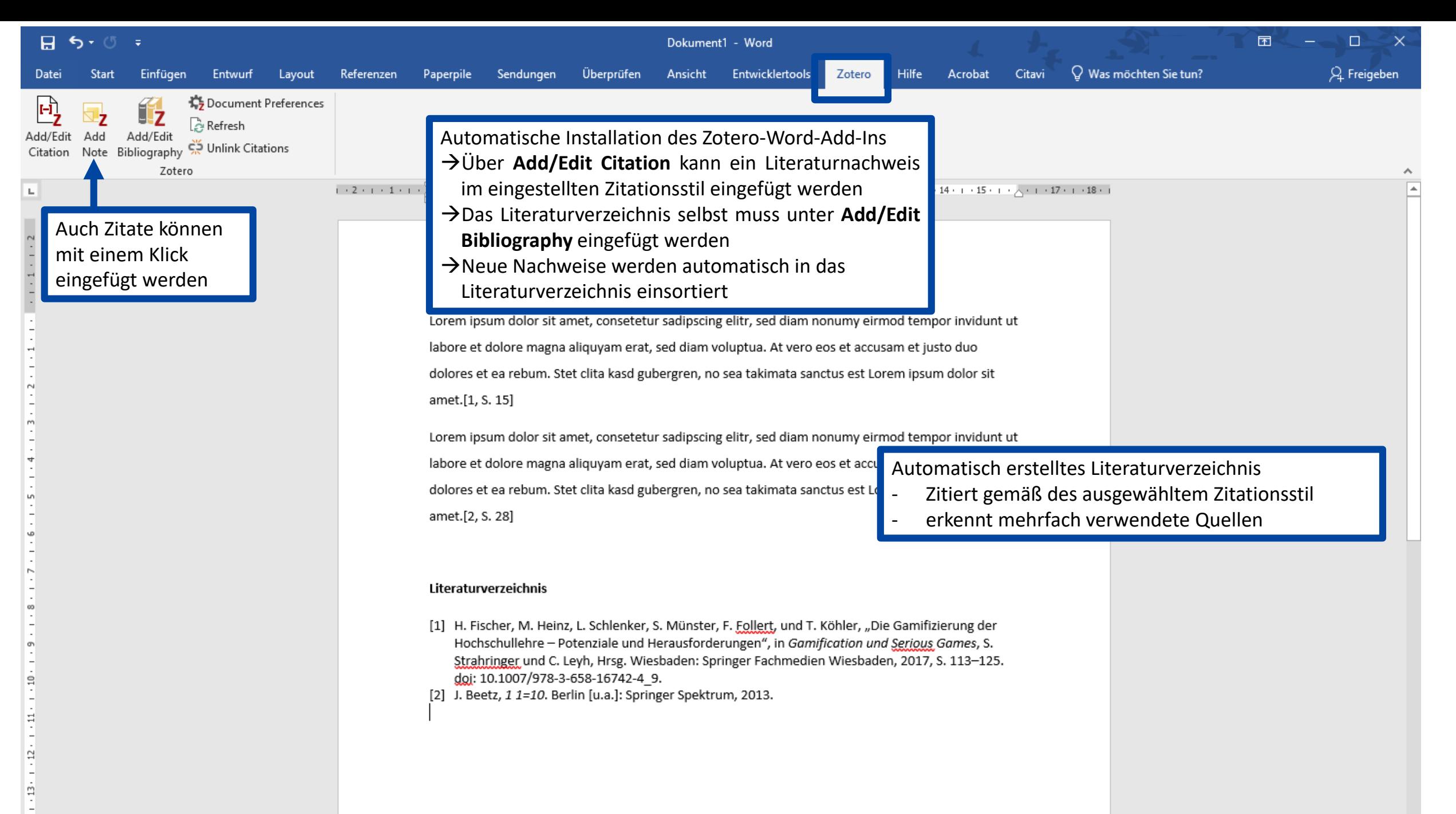

- 1. Schlagwörter finden!
- 2. Recherche mit Schlagwörtern starten:
	- Selbstständige Literatur: in Bibliothekskatalogen (OPAC)
	- Unselbstständige Literatur: in Literaturdatenbanken (Bsp.: EconBiz, Ebsco, Beck usw.)
- 3. Schlagwörter / Literaturverzeichnis der gefundenen (wichtigen) Literatur nutzen!
- 4. Benötigte Bücher oder Zeitschriften(-aufsätze) nicht in Nürnberger Bibliotheken gefunden? Fernleihe nutzen!

TECHNISCHE HOCHSCHULE NÜRNBERG **BIBLIOTHEK** 

Information Bibliothek

Mail: bibliothek@th-nuernberg.de

Hotline: 0911 / 5880-4000

- Weitere Schulungskurse der Bibliothek: Abschlussarbeitsberatungen, Citavi- und Zotero-Schulungen
- Peer-Schreibberatung (Angebot des Schreibzentrums)

![](_page_63_Picture_7.jpeg)